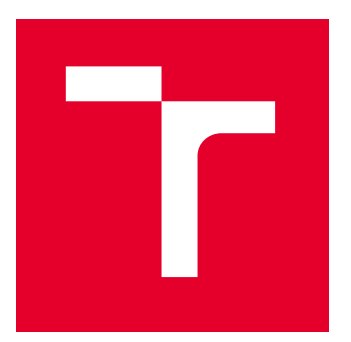

# VYSOKÉ UČENÍ TECHNICKÉ V BRNĚ

BRNO UNIVERSITY OF TECHNOLOGY

# ÚSTAV SOUDNÍHO INŽENÝRSTVÍ

INSTITUTE OF FORENSIC ENGINEERING

# ODBOR INŽENÝRSTVÍ RIZIK

DEPARTMENT OF RISK ENGINEERING

# VYHODNOCENÍ INVESTIČNÍCH RIZIK S VYUŽITÍM FUZZY LOGIKY

EVALUATION OF INVESTMENT RISKS USING FUZZY LOGIC

DIPLOMOVÁ PRÁCE

MASTER'S THESIS

AUTOR PRÁCE **AUTHOR** 

VEDOUCÍ PRÁCE **SUPERVISOR** 

Bc. Jakub Žáček

prof. Ing. Petr Dostál, CSc.

BRNO 2022

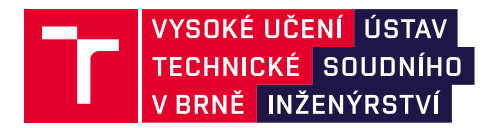

# **Zadání diplomové práce**

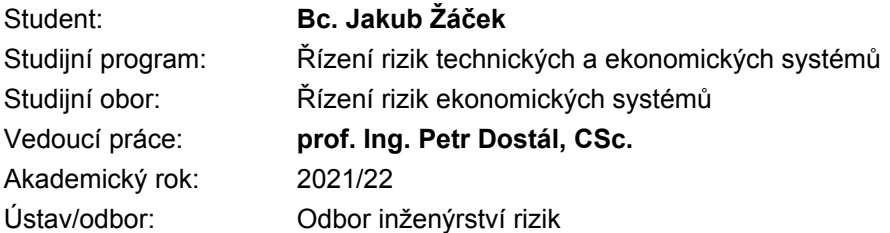

Ředitel ústavu Vám v souladu se zákonem č.111/1998 o vysokých školách a se Studijním a zkušebním řádem VUT v Brně určuje následující téma diplomové práce:

## **Vyhodnocení investičních rizik s využitím fuzzy logiky**

#### **Stručná charakteristika problematiky úkolu:**

Řízení rizik je v současné době důležitou součástí řízení podniku. Důležité pro podnik je vyhodnocení investičních rizik. Diplomová práce se bude zabývat vyhodnocením investičních rizik za využití pokročilých metod umělé inteligence – fuzzy logiky. K řešení bude využito programu MS Excel a programového prostředí MATLAB a jeho Fuzzy Logic Toolboxu.

#### **Cíle diplomové práce:**

Cílem práce je analýza a vyhodnocení investičních rizik s využitím teorie fuzzy logiky.

#### **Seznam literatury:**

DOSTÁL, P. Soft computing v podnikatelství a veřejné správě, Brno: CERM Akademické nakladatelství, 2015, 1120p, ISBN 978-80-7204-896-0 I. díl, ISBN 978-80-7204-897-7 II. díl, ISBN 978-80-7204-898-4 soubor, e-ISBN 978-80-7204-899-1 soubor.

DOSTÁL, P. Advanced Decision Making in Business and Public Services. Brno: CERM, 2011. 168 s. ISBN 978-80-7204-747-5.

HANSELMAN, D. a B. LITTLEFIELD. Mastering MATLAB. Pearson Education International Ltd., 2012. 852 s. ISBN 978-0-13-185714-2.

MAŘÍK, V., O. ŠTĚPÁNKOVÁ a J. LAŽANSKÝ. Umělá inteligence. Praha: ACADEMIA, 2013. 2473 s. ISBN 978-80-200-2276-9.

Termín odevzdání diplomové práce je stanoven časovým plánem akademického roku 2021/22

V Brně, dne

L. S.

Ing. Jana Victoria Martincová, Ph.D. vedoucí odboru

prof. Ing. Karel Pospíšil, Ph.D., LL.M. ředitel

#### *Abstrakt*

Diplomová práce se zabývá vyhodnocením investice pomocí fuzzy logiky pro konkrétní společnost. Pomocí vytvořených rozhodovacích modelů bude moci společnost efektivně a rychle vyhodnotit, která investice přináší nejvyšší přínos. Tyto modely se řídí podle kritérií, která jsou pro společnost nejdůležitější při rozhodování o dané investici. Práce obsahuje také teoretická východiska, která slouží jako podklad pro tvorbu a vyhodnocení modelů.

#### *Abstract*

The diploma thesis deals with the evaluation of an investment using fuzzy logic for a specific company. With the help of the created decision-making models, the company will be able to efficiently and quickly evaluate which investment brings the highest benefit. These models follow the criteria that are most important to the company when deciding on an investment. The work also contains theoretical background, which serves as a basis for creating and evaluating models.

#### *Klíčová slova*

Fuzzy logika, MATLAB, MS Excel, investice, rozhodovací model

#### *Keywords*

Fuzzy logic, MATLAB, MS Excel, investment, decision model

## *Bibliografická citace*

ŽÁČEK, Jakub. *Vyhodnocení investičních rizik s využitím fuzzy logiky* [online]. Brno, 2022 [cit. 2022 05-15]. Dostupné z: [https://www.vutbr.cz/studenti/zav-prace/detail/135606.](https://www.vutbr.cz/studenti/zav-prace/detail/135606) Diplomová práce. Vysoké učení technické v Brně, Ústav soudního inženýrství, Odbor inženýrství rizik. Vedoucí práce Petr Dostál.

#### *Prohlášení*

Prohlašuji, že svou diplomovou práci na téma "Vyhodnocení dodavatelského rizika s využitím fuzzy logiky" jsem vypracoval samostatně pod vedením vedoucího diplomové práce a s použitím odborné literatury a dalších informačních zdrojů, které jsou všechny citovány v práci a uvedeny v seznamu literatury na konci práce. Jako autor uvedené diplomové práce dále prohlašuji, že v souvislosti s vytvořením této diplomové práce jsem neporušil autorská práva třetích osob, zejména jsem nezasáhl nedovoleným způsobem do cizích autorských práv osobnostních a/nebo majetkových a jsem si plně vědom následků porušení ustanovení § 11 a následujících autorského zákona č. 121/2000 Sb., o právu autorském, o právech souvisejících s právem autorským a o změně některých zákonů (autorský zákon), ve znění pozdějších předpisů, včetně možných trestněprávních důsledků vyplývajících z ustanovení části druhé, hlavy VI. díl 4 Trestního zákoníku č. 40/2009 Sb.

V Brně …………………

…………………………………………

Podpis autora

#### *Poděkování*

Tímto bych chtěl poděkovat svému vedoucímu diplomové práce panu prof. Ing. Petru Dostálovi, CSc. za poskytnuté rady a odborné vedení, které mi bylo při psaní diplomové práce poskytnuto. Poděkování náleží také podniku Alfa Styl s.r.o., který mi poskytoval informace a konzultace potřebné k vypracování této práce.

# **OBSAH**

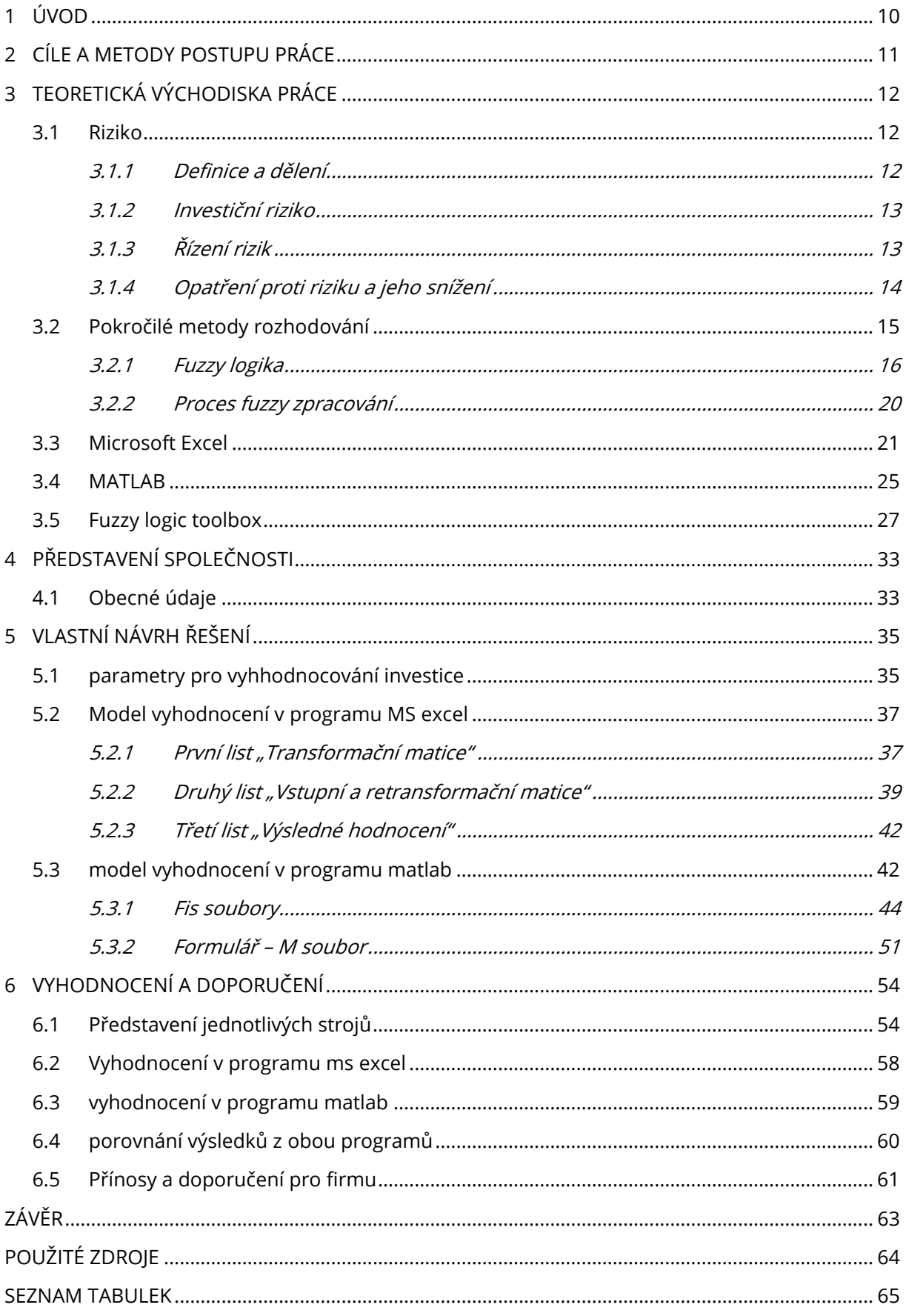

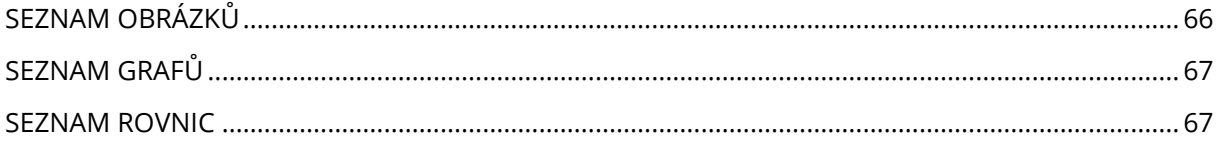

# **1 ÚVOD**

Dnešní on-line doba přináší mnoho výhod v podobě velkého množství volně dostupných informací. Tyto kvanta informací mohou být však i kontraproduktivní, jelikož se v nich lidé lehce ztratí. Jinak tomu není ani v případě řídících pracovníků, kteří zodpovídají za chod firmy. V momentě, kdy tento pracovník bude pracovat s co největším možným množstvím relevantních informací, se může stát, že v nich ztratí přehled a udělá chybu. Tato chyba se může stát fatální například v případě špatné investice, která stojí firmu nemalé finanční prostředky a nepřináší zisk a konkurenční výhodu. Pokud je špatně vyhodnocena může firmu dostat i do existenčních problémů. Pro každý podnik mají při tomto rozhodování různé parametry odlišnou váhu důležitosti, a proto se nelze řídit univerzálním manuálem ve výběru těch nejvhodnějších. Jeden podnik může upřednostňovat jako nejdůležitější parametr například cenu druhý zase výkon.

Pro eliminaci těchto chyb lze využít systémů umělé inteligence jako jsou algoritmy, neuronové sítě a Fuzzy logika. Pomocí těchto systémů mohou řídící pracovníci vyhodnocovat nejrůznější problémy včetně zmíněných investic.

V diplomové práci budou navrhnuty dva Fuzzy modely, které mají konkrétní firmě pomoci při rozhodování o vhodnosti investice. Tyto modely budou vypracovány v programu MS Excel a MATLAB. Práce je rozdělena na teoretickou část, krátké představení společnosti a návrhovou část, kde je představena práce a nastavení obou programů. Na závěr je uvedeno vyhodnocení a z něj vyplývající doporučení pro firmu.

# **2 CÍLE A METODY POSTUPU PRÁCE**

### *Cíle diplomové práce*

Hlavní cíl této diplomové práce je analyzovat rizika pro společnost Alfa Styl s.r.o., která jsou spojená s investicí a vypracovat pro tuto společnost model, jež bude vyhodnocovat rizika investice pomocí fuzzy logiky. Vytvořený model a získané výsledky budou představeny společnosti, která jej bude moci využívat při rozhodování o provedení investic.

Dílčí cíle této práce jsou:

- teoretické seznámení s fuzzy logikou;
- představení programů, v nichž se budou investice vyhodnocovat;
- vytvoření modelu pro vyhodnocování rizik investice;
- využití vytvořeného modelu na konkrétní investici do nového stroje.

#### *Metody zpracování diplomové práce*

Při tvorbě této práce budou probíhat konzultace s vedením společnosti, které přispějí ke kvalitě vytvářeného modelu. Společně s vedením budou zvoleny kritéria a jejich váhy, které budou klíčové při rozhodovacím procesu. Modely budou vytvořeny v programu MS Excel a MATLAB.

# **3 TEORETICKÁ VÝCHODISKA PRÁCE**

### **3.1 RIZIKO**

Výraz riziko pochází údajně ze 17. století, kdy byl spojován s lodní plavbou. Riziko a jeho řízení by mělo být jedním z velice důležitých procesů každé společnosti. Čím závažnější dopad riziko může mít, tím větší by se mu měla věnovat pozornost. Nesprávně identifikované riziko může vést ke špatně zvoleným opatřením, a to může mít za následek finanční ztrátu podniku nebo dokonce ohrozit jeho samotnou existenci [1].

#### **3.1.1 Definice a dělení**

Výklady dnešní doby popisují riziko jako nebezpečí vzniku škody, poškození, ztráty či zničení, případně nezdaru při podnikání. Neexistuje však jedna obecně uznávaná definice. Smejkal a Rais ve své knize uvádí hned dvanáct různých definic [1]:

- Pravděpodobnost či možnost vzniku ztráty, obecně nezdaru.
- Variabilita možných výsledků nebo nejistota jejich dosažení.
- Odchýlení skutečných a očekávaných výsledků.
- Pravděpodobnost jakéhokoliv výsledku, odlišného od výsledku očekávaného.
- Situace, kdy kvantitativní rozsah určitého jevu podléhá jistému rozdělení pravděpodobnosti.
- Nebezpečí negativní odchylky od cíle (tzv. čisté riziko).
- Nebezpečí chybného rozhodnutí.
- Možnost vzniku ztráty nebo zisku (tzv. spekulativní riziko).
- Neurčitost spojená s vývojem hodnoty aktiva (tzv. investiční riziko).
- Střední hodnota ztrátové funkce.
- Možnost, že specifická hrozba využije specifickou zranitelnost systému.
- Kombinace pravděpodobnosti události a jejího následku.

Pojem "riziko" navazuje na filozofické kategorie jimiž jsou nutnost a nahodilost. [1]

Riziko vzniká za příčiny nedostatku informací, použití nevhodných, neověřených a nespolehlivých dat, použitím nesprávných metod a vlivem náhody. [2]

Pro správné pochopení je třeba rozlišit riziko a nejistotu. Riziko je vždy spojeno s určitou akcí, aktivitou či projektem, který má nejisté výsledky, přičemž tyto výsledky ovlivňují situaci subjektu, který tuto akci realizuje. Např. investiční projekt jehož neúspěch může mít za následek

vážné ohrožení životnosti podniku. Úspěch v tomto případě však může podniku přinést velké konkurenční výhody.

Nejistota je spojena s nespolehlivostí odhadu vývoje faktorů, které ovlivňují výsledky projektů. Nejistota budoucích hodnot těchto faktorů se pak promítá do nejistoty výsledků realizovaných investičních projektů a je příčinou jejich rizikovosti. [3]

Riziko je spojováno s pojmem nejasného výsledku, to znamená, že výsledek musí být nejistý a alespoň jeden z možných výsledků musí být nežádoucí.

Rizika dle oblastí lze dělit na politická, ekonomická, finanční, dodavatelská, výrobní, odběratelská, technická, technologická, informační, legislativní, enviromentální, lidského faktoru, vyšší moci aj. [4]

#### **3.1.2 Investiční riziko**

Investiční riziko obecně mluví o míře pravděpodobnosti, že se sníží hodnota investice. Investiční riziko je podkategorií finančního rizika a definuje se jako odhad spolehlivosti a ziskovosti investic. Jedná se tedy o neurčitost spojenou s vývojem hodnoty aktiva.

Investice lze chápat dvojím způsobem [1]:

- je to činnost ve veřejném či soukromém prostoru zaměřená především na obnovu a rozšíření hmotného a nehmotného majetku nazývaného dle novely zákona dlouhodobý majetek;
- lze ji také chápat jako pořízení takového aktiva, které v budoucnu bude přinášet jejímu vlastníkovi ekonomický prospěch.

## **3.1.3 Řízení rizik**

Okruh problémů řízení rizik je velice rozsáhlý a často velice odlišný. Řízení rizik je proces, ve kterém se hledají způsoby zamezující působení již existujících i budoucích rizik a vyvíjí se snaha k využití příležitosti působení pozitivních vlivů. Součástí procesu řízení rizik je rozhodovací proces, vycházející z analýzy rizika. [5]

Na obrázku č. 1 je zobrazen celý proces řízení rizik

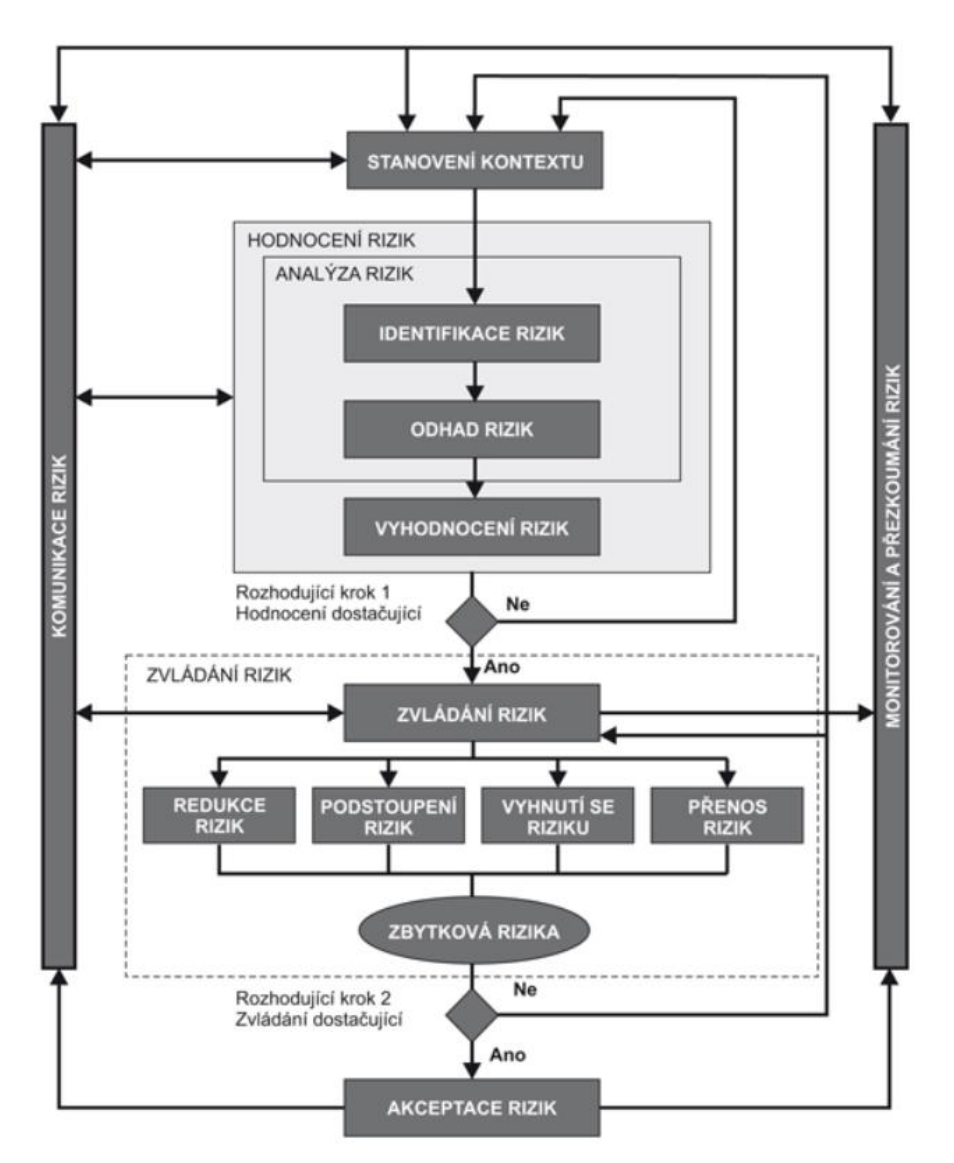

Obrázek 1 Proces řízení rizik [Zdroj: Vlastní zpracování dle [1]]

## **3.1.4 Opatření proti riziku a jeho snížení**

Volba opatření proti riziku závisí na několika faktorech, a to především na finančních a lidských zdrojích, jež má rozhodovatel k dispozici, a také na proveditelnosti samotného opatření, které nemusí být vždy úměrné objemu a kvalitě zdrojů [6].

Při zmírňování rizika musí být vybrána opatření, jež jsou:

- účinná snižují riziko na přijatelnou úroveň;
- přijatelná z hledisek daných etikou, právním řádem, ekologií apod.;
- efektivní s přiměřenými náklady;

• včasná – dříve, než dojde k naplnění hrozby.

Dle normy ČSN ISO/IEC 27005 by při výběru a zavádění opatření měly být brány v úvahu různá omezení. Často to jsou tyto omezení [7]:

- časová omezení;
- finanční omezení;
- technická omezení;
- provozní omezení;
- etická omezení;
- právní omezení;
- ekologická omezení;
- kulturní omezení;
- omezení při integraci nových a existujících opatření.

Při snižování rizik je důležité si uvědomit, že vždy záleží na situaci, protože pro každou situaci se hodí jiná metoda. Obecně platí, že metoda by sebou měla přinášet co nejmenší náklady a být co nejvýhodnější vzhledem k situaci, a aby co nejvíce snížila nebo dokonce eliminovala riziko [1].

Smejkal a Raise [1] uvádí jako příklady těchto metod následující:

- ofenzivní řízení firmy (rozvojová strategie firmy, zaměření na silné stránky, pružná a rychlá reakce na změny);
- redukce rizika (snižování nepříznivých důsledků rizika);
- přenesení rizika (přesun rizika na jiné podnikatelské subjekty leasing, faktoring, forfaiting atd.);
- diverzifikace (nevsázet vše na jednu kartu);
- sdílení rizika (rozdělení rizika mezi několik subjektů podílejících se na podnikání);
- pojištění, vytváření rezerv, získávání dodatečných informací atd.

# **3.2 POKROČILÉ METODY ROZHODOVÁNÍ**

Se zvyšujícím se objemem a složitostí vstupních dat, které se musí analyzovat, vznikly nové přístupy jejich řešení nesou název pokročilé metody rozhodování. Tyto metody využívají ve značné míře výpočetní techniku, a náleží mezi ně například teorie fuzzy logiky, neuronových sítí, evolučních algoritmů a chaosu pro účely analýz a modelování [7].

#### **3.2.1 Fuzzy logika**

V roce 1965 publikoval Lotfi Askar Zadeh šestnáctistránkový článek s názvem Fuzzy sets, kde byl poprvé použit výraz fuzzy množina a je tak považován za zakladatele fuzzy množin. Slovo Fuzzy pochází z angličtiny a v překladu znamená neostrý, nejasný, mlhavý.

V idealizovaném světě můžeme říct o nějakém tvrzení buď ANO toto tvrzení je správné, nebo NE toto tvrzení není správné, ovšem v reálném světě to takto není. Výrok pronesený v klasické Aristotelově logice nabývá pouze dvou stavů, a to pravda nebo nepravda. V reálném světě takto ostré hranice neexistují. Fuzzy logika dovoluje pracovat s vágními neboli nejasnými pojmy jako například velmi nízké, nízké, střední, vysoké, velmi vysoké.

Jako příklad můžeme uvést hromadu písku. Pokud z hromady písku odebereme jedno zrnko nepřestaneme tvrdit, že je to hromada. Když budeme odebírat dál a dostatečně dlouho nezbude nám nic, čemuž se nedá říkat hromada. Nedokážeme říct, ve který moment hromada přestala být hromadou a stala se něčím menším. Tímto problémem se zabývá Fuzzy logika, která nepracuje pouze se dvěma stavy, ale s nekonečným množstvím. Výsledek je poté dán procentním vyjádřením např. při dvou milionech zrnek je to 20% hromada. [7]

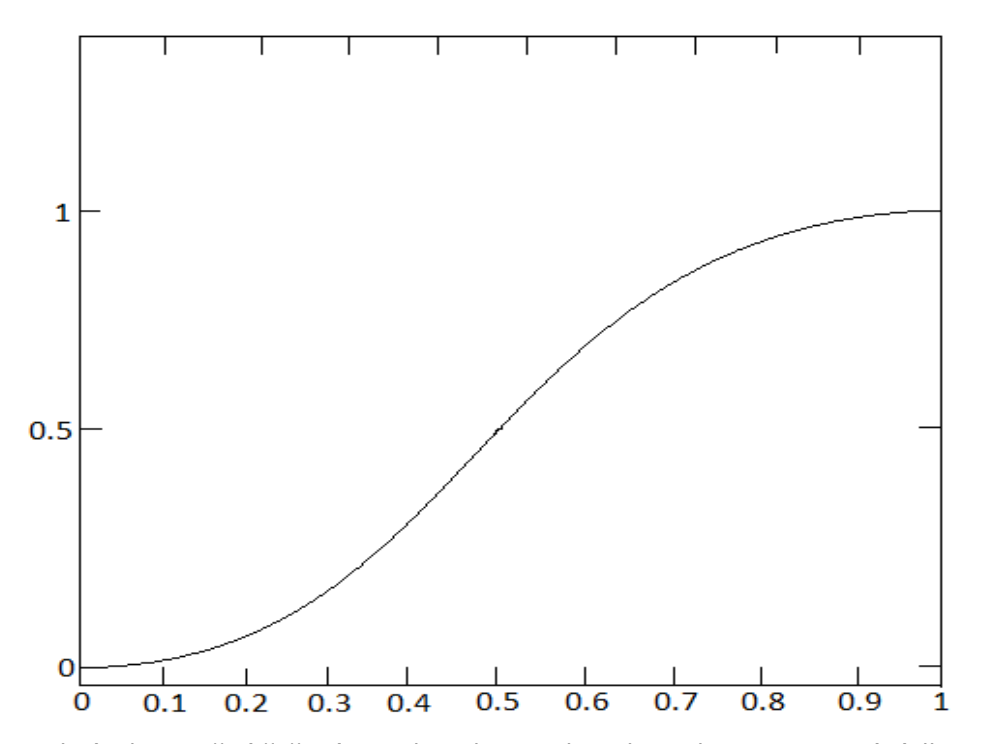

Obrázek 2 Možné řešení paradoxu hromady [Zdroj: Vlastni zpracování dle [7]]

#### *Fuzzy množina*

Fuzzy logika určuje "jak moc" přísluší nebo nepřísluší prvek do množiny definované v rozmezí od 0 po 1, kde 0 znamená úplné nečlenství a 1úplné členství. Množina je výčet prvků nebo například pravidlo, které musí prvky množiny splňovat. Dostál ve své knize [2] množinu popisuje funkcí

 $\mu_A: x \to \{0,1\}.$ 

Prvek x náleží množině A právě tehdy. Jestliže platí  $\mu_A(x) = 1$ . Jestliže  $\mu_A(x) = 0$ , potom x do množiny A nepřísluší.

Na rozdíl od klasických množin se pro fuzzy množiny nevyžadují ostré hranice [8].

Fuzzy množina se zobrazuje na celém intervalu < 0,1 > a popisuje se funkcí členství

 $\mu_A: x \to \langle 0,1 \rangle$ .

U fuzzy množiny nelze říct, že nějaký prvek je nebo není prvkem množiny  $\mu_A.$  Hodnota  $\mu_A(x)$ , která se nazývá míra členství prvku  $x$ , udává spojitou míru, jak moc k ní náleží, což nelze zjednodušit na odpověď ano či ne [9].

*Funkce členství*

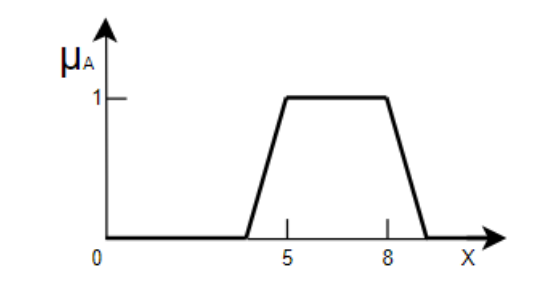

Obrázek 3 Funkce členství [Zdroj: Vlastní zpracování dle [9]]

Funkci členství na obrázku č. 3 můžeme zapsat takto [9]:

$$
\mu_A(x) = 0 \qquad \text{pro } x \in \{0, 4\}
$$
\n
$$
\mu_A(x) = kx + q \qquad \text{pro } x \in (4, 5)
$$
\n
$$
\mu_A(x) = 1 \qquad \text{pro } x \in \{5, 8\}
$$
\n
$$
\mu_A(x) = -kx + q \qquad \text{pro } x \in (8, 9)
$$
\n
$$
\mu_A(x) = 0 \qquad \text{pro } x \in \{9, \infty\}
$$

Fuzzy logika používá odlišných postupů u čtyř základních operací – sčítání, odčítání, násobení, dělení. Tato pravidla jsou [9]:

 $[a, b] + [c, d] = [a + c, b + d]$ 

 $[a, b] - [c, d] = [a - d, b - c]$ 

 $[a, b] * [c, d] = [min (ac, ad, bc, bd), max (ac, ad, bc, bd)]$ 

 $[a, b]$  /  $[c, d]$  =  $[\text{min} (a/c, a/d, b/c, b/d)]$ , max  $(a/c, a/d, b/c, b/d)]$ 

Při vyhodnocování logických operátorů A, Nebo a Dop (průnik, sjednocení a doplněk) používá fuzzy logika také odlišných postupů. Tyto operátory se vyskytují v pravidlech vyjadřovaných podmínkovými větami Když, Potom.

Tabulka 1 Logické operace a fuzzy logika [Zdroj: Vlastní zpracování dle [9]]

| Průnik (A)        | $\mu(x \cap y) = MIN(\mu_x, \mu_y)$ |
|-------------------|-------------------------------------|
| Sjednocení (Nebo) | $\mu(x \cup y) = MAX(\mu_x, \mu_y)$ |
| Doplněk (Dop)     | $\mu(\neg x) = 1 - \mu(x)$          |

Logické operace se dají znázornit i graficky. Příklad tohoto znázornění je na následujících obrázcích. Na obrázku č. 4 jsou zobrazeny funkce členství  $\mu_A$  a  $\mu_B$ .

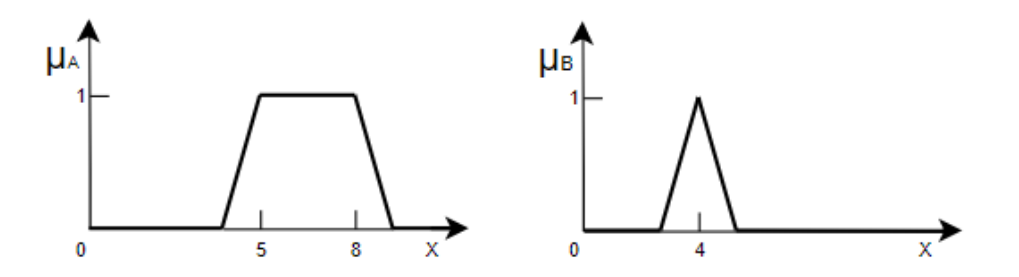

Obrázek 4 Fuzzy množiny  $\mu_A$  a  $\mu_B$  [Zdroj: Vlastní zpracování dle [9]]

Na obrázku č. 5 je zobrazen fuzzy doplněk  $\mu'_{A}(x) = 1 - \mu_{A}(x)$ 

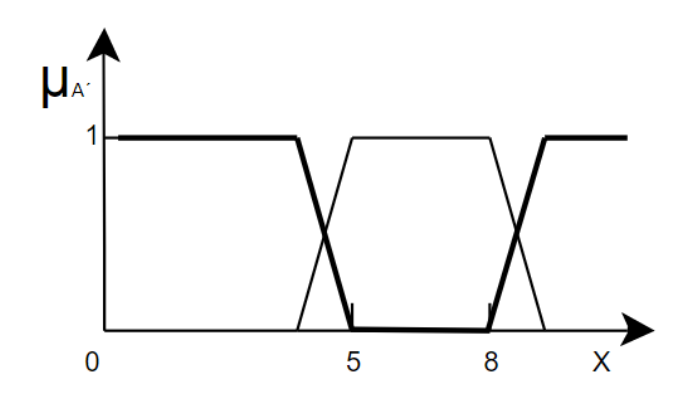

Obrázek 5 Fuzzy doplněk [Zdroj: Vlastní zpracování dle [9]]

Na obrázku č. 6 je zobrazen fuzzy průnik  $\mu_{A\cap B}(x) = MIN(\mu_A(x), \mu_B(x))$ 

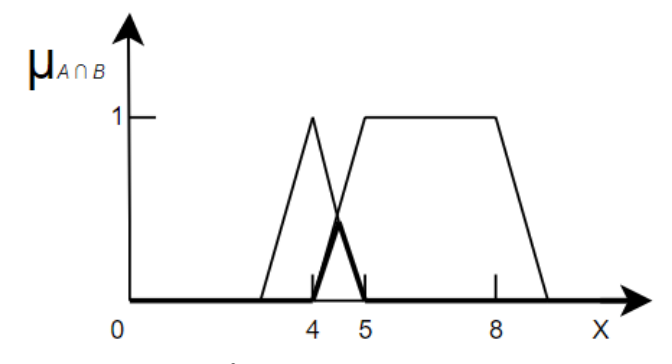

Obrázek 6 Fuzzy průnik [Zdroj: Vlastní zpracování dle [9]]

Na obrázku č. 7 je zobrazeno fuzzy sjednocení  $\mu_{A\cup B}(x) = MAX(\mu_A(x), \mu_B(x))$ 

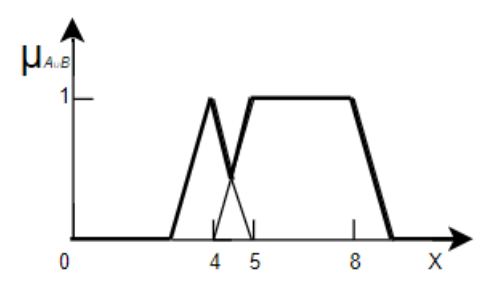

Obrázek 7 Fuzzy sjednocení [Zdroj: Vlastní zpracování dle [9]]

#### **3.2.2 Proces fuzzy zpracování**

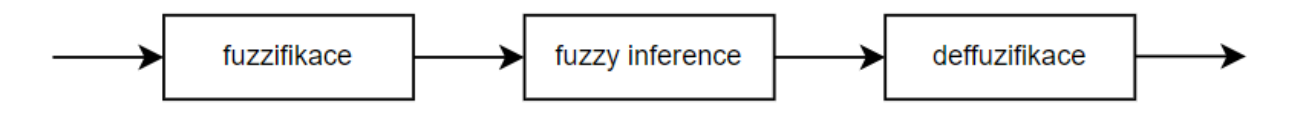

#### Obrázek 8 Proces fuzzy zpracování [Zdroj: Vlastní zpracování dle [9]]

V prvním Kroce (fuzzifikkace) jsou převedeny reálné proměnné na jazykové proměnné. Definování jazykových proměnných vychází z lingvistické proměnné, např. u proměnné riziko lze zvolit atributy: žádné, velmi nízké, nízké, střední, vysoké, velmi vysoké riziko. Běžně se používá tři až sedm atributů. Matematická funkce vyjadřuje stupeň členství atributů proměnných v množině. Členské funkce mohou nabývat mnoha tvarů viz. obrázek č.9, kde jsou zobrazeny např. mf1, P=[0 0 3]; mf2, P=[2 4 6]; mf3, P=[4 6 7 9]; mf4, P=[8 10 10] [9].

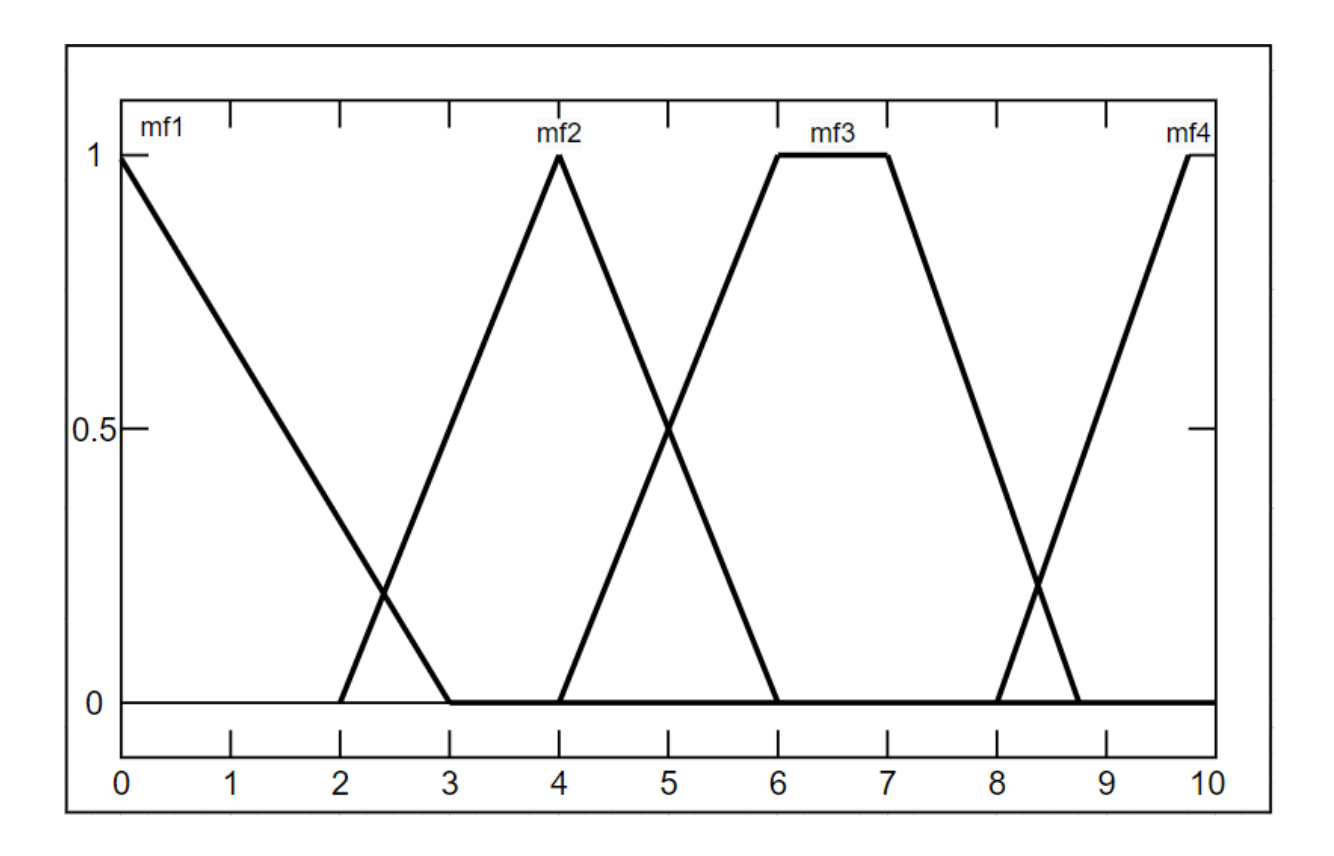

Obrázek 9 Typy členských funkcí [Zdroj: Vlastní zpracování dle [9]]

Druhý krok (fuzzy inference) definuje chování systému pomocí pravidel typu <Když>, <Potom>, <S váhou> na jazykové úrovni. V těchto algoritmech se objevují podmínkové věty, které vyhodnocují stav příslušné proměnné [9].

 $Kdyz > Vstu p_a < A > Vstu p_b ...$ ,  $Vstu p_x < A > Vstu p_y ... < Poton > Vystup_1 < S váhou > z$ 

To znamená, že když nastane stav Vstup<sub>a</sub> a Vstup<sub>h</sub>, ..., Vstup<sub>x</sub> a Vstup<sub>v</sub>, ..., potom nastane situace Výstu $p_1$  s váhou pravidla z, kde z  $\in$  <0,1> [9].

Pravidla fuzzy logiky představují expertní systém, ve kterém každá kombinace atributů proměnných, vstupujících do systémů a vyskytujících se v podmínce <Když> <Potom>, představuje jedno pravidlo. Pro každé pravidlo se musí určit jeho váha v systému z. Tato pravidla si určuje každý uživatel sám. Výsledkem fuzzy inference je jazyková proměnná, které můžou nabývat hodnot např. velmi nízké, nízké, střední, vysoké, velmi vysoké riziko [9].

Ve třetím kroku (deffuzifikace) se převádí výsledek fuzzy inference na reálné hodnoty. Deffuzifikace má za cíl převedení fuzzy hodnot výstupní proměnné na slovní, které co nejlépe reprezentuje výsledek fuzzy výpočtu [9].

#### **3.3 MICROSOFT EXCEL**

Microsoft Excel je softwarové prostředí, ve kterém máme nejrůznější nástroje. Tyto nástroje se používají k vyřešení nejrůznějších problémů. Velké množství problémů můžeme řešit více nástroji, avšak jen některé jsou pro danou situaci efektivní. [10]

Přesněji řečeno Microsoft Excel je tabulkový procesor, který je masově rozšířený po celém světě a je využíván zejména pro tvorbu tabulek, grafů a výpočtů. Tento program však zvládá udržovat velké databáze a snadno v nich vyhledávat nebo třídit data. Tabulkový procesor lze také využívat k provádění jednodušších datových analýz v obchodní či výzkumné oblasti. [11]

V této práci budou využity zejména tabulky, grafy a vzorce, které jsou propojené s jednotlivými buňkami. Dále budou použity matematické a logické funkce Excelu, jako například funkce SUMA nebo KDYŽ. SUMA ignoruje prázdné buňky, textové a logické hodnoty, a lze ji použít pro součet více nesouvislých oblastí (maximálně 255). Funkce KDYŽ je nejpoužívanější logickou funkcí. Dokáže vrátit dvě různé hodnoty, podle splnění zadané podmínky. Funkce má tři parametry [12]:

- podmínka logický výraz, jehož výsledkem je PRAVDA nebo NEPRAVDA;
- ano návratová hodnota, pokud je podmínka splněna;
- ne návratová hodnota, pokud podmínka není splněna.

Parametry Ano, a Ne mohou mít libovolnou hodnotu: text, číslo, výpočet nebo odkaz na buňku. Parametr Podmínka musí nabývat hodnotu PRAVDA nebo NEPRAVDA. To lze splnit zapsáním přímo do zadání funkce, nebo do jiné buňky, na kterou se při zadávání funkce KDYŽ bude odvolávat.

Příklad: Jdi do obchodu a podívej se, jestli mají chleba. Když ano, kup jeden bochník. Když ne, kup deset rohlíků. V excelu by tato úloha byla pomocí funkce KDYŽ zapsána takto: =KDYŽ (A1="Ano";"jeden bochník";"10 rohlíků"). [13]

V programu MS EXCEL se pro vyhodnocení rizik musí vytvořit následující čtyři tabulky:

#### *Transformační matice*

V této tabulce se určují jednotlivá kritéria, která se budou při hodnocení rizikovosti posuzovat. K těmto kritériím se také přiřazují slovní nebo číselné hodnoty (parametry), které mohou nabývat. Hodnoty vznikají na základě požadavků podniku. Konkrétní příklad je zobrazen v tabulce č. 2, kde podnik posuzuje kritérium opotřebení, které může nabývat těchto hodnot: velmi nízké, nízké, střední, vysoké, velmi vysoké. A také kritérium cena, která se pohybuje v určitých rozmezích.

| Opotřebení   | Cena                    |
|--------------|-------------------------|
| Velmi nízké  | 50 000 Kč - 75 000 Kč   |
| Nízké        | 75 001 Kč - 100 000 Kč  |
| Střední      | 100 001 Kč - 125 000 Kč |
| Vysoké       | 125 001 Kč - 150 000 Kč |
| Velmi vysoké | 150 001 Kč - 175 000 Kč |

Tabulka 2 Příklad transformační matice [Zdroj: Vlastní zpracování]

#### *Ohodnocená transformační matice*

Dalším krokem je ohodnocení jednotlivých hodnot pomocí číselných vah. Tyto váhy určují, jak důležité je každé kritérium a stanovují se na základě vlastních nebo expertních zkušeností. Čím vyšší váha, tím vyšší důležitost kritéria. V tabulce č. 3 je vidět, že pro podnikatele má vyšší důležitost velmi nízké opotřebení než co nejnižší cena.

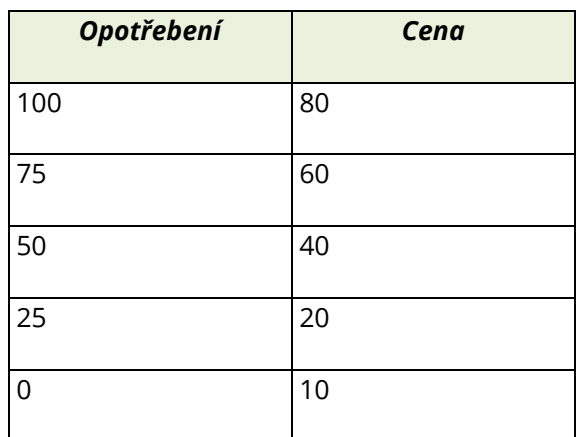

Tabulka 3 Příklad ohodnocené transformační matice [Zdroj: Vlastní zpracování]

#### *Stavová matice*

V této tabulce se ke konkrétním strojům přiřazuje číslice 1 tam, kde stroj splňuje daný parametr kritéria. V opačném případě se k danému parametru kritéria přiřadí 0 což znamená, že stroj tento parametr daného kritéria nesplňuje. Důležité je, aby stroje splňovaly vždy pouze jeden parametr u daného kritéria. Konkrétní příklad, jak může stavová matice vypadat je vidět v tabulce č. 4 a 5.

| <b>Opotřebení</b> | Stroj 1 | Stroj 2  | Stroj 3 |
|-------------------|---------|----------|---------|
| Velmi nízké       | 0       | 0        | 0       |
| Nízké             |         | 0        | 0       |
| Střední           | 0       | 0        |         |
| Vysoké            | 0       |          | U       |
| Velmi vysoké      | 0       | $\Omega$ | 0       |

Tabulka 4 Příklad stavové matice (opotřebení) [Zdroj: Vlastní zpracování]

| Cena                    | Stroj 1 | Stroj 2 | Stroj 3 |
|-------------------------|---------|---------|---------|
| 50 000 Kč - 75 000 Kč   |         |         |         |
| 75 001 Kč - 100 000 Kč  |         |         |         |
| 100 001 Kč - 125 000 Kč |         |         |         |
| 125 001 Kč - 150 000 Kč |         | ∩       | U       |
| 150 001 Kč - 175 000 Kč |         |         |         |

Tabulka 5 Příklad stavové matice (cena) [Zdroj: Vlastní zpracování]

Jakmile je zpracována transformační a stavová matice může se přistoupit k výpočtu, který je uskutečňován pomocí skalárního součinu. Výpočet u hodnot uvedených v tabulkách výše vypadá následovně:

Stroj 1 =  $0x100 + 1x75 + 0x50 + 0x25 + 0x0 + 0x80 + 0x60 + 0x40 + 1x20 + 0x10 = 95$ Stroj 2 = 0x100 + 0x75 + 0x50 + 1x25 + 0x0 + 1x80 + 0x60 + 0x40 + 0x20 + 0x10 = 105 Stroj 3 = 0x100 + 0x75 + 1x50 + 0x25 + 0x0 + 0x80 + 1x60 + 0x40 + 0x20 + 0x10 = 110

Z těchto výsledků je vidět, že nejvíce bodů získal stroj č. 3 a byl by tak nejlepší investicí, pokud by podnikatel zvažoval pouze tyto dvě kritéria. Pro přehlednost se výsledky ještě mohou převést na procentuální vyjádření, které se vypočítá jako výsledné hodnoty bodů, které jsou ponížené sumou minimálních hodnot kritérií lomeno suma maximálních hodnot kritérií ponížená o sumu minimálních hodnot kritérií. Konkrétní výpočet pro uvedené stroje vypadá takto:

Hodnocení stroje 1 v % = (95-10)/(180-10)\*100 = 50%

Hodnocení stroje 2 v % = (105-10)/(180-10)\*100 = 55,88%

Hodnocení stroje 3 v % = (110-10)/(180-10)\*100 = 58,82%

Z procentuálního vyjádření lze vyčíst, že požadavky podnikatele u nejlépe hodnoceného stroje byly splněny na 58,82 %.

#### *Retransformační matice*

Na závěr je vytvořena tabulka s názvem retransformační matice, ve které se nachází verbální hodnocení investice a procentuální rozpětí příslušící danému hodnocení. Investice bude ohodnocena podle toho, do jakého rozpětí spadá vypočítané procentuální hodnocení. Pro příklad je v tabulce č. 6 uvedeno slovní ohodnocení investice a jeho procentuální rozpětí.

| Verbální hodnocení                 | Procentuální rozpětí |
|------------------------------------|----------------------|
| Koupit stroj                       | 100-71 %             |
| Nechat stroj v záloze a hledat dál | 70-41 %              |
| Nekupovat stroj                    | $40 - 0$ %           |

Tabulka 6 Příklad retransformační matice [Zdroj: Vlastní zpracování]

## **3.4 MATLAB**

V roce 1984 firma The Mathworks, Inc. vyvinula software s názvem MATLAB, který umožňuje provádět množství operací spojených s matematikou, grafikou, reálným měřením, přenosem dat apod. Rozšiřující knihovny, tzv. toolboxy, rozšiřují možnosti základního jádra a uživatel tak může provádět získávání, analýzu, optimalizaci a vizualizaci dat z mnoha technických i jiných oborů [14].

Pomocí MATLABu lze provádět zejména [14]:

- matematické výpočty;
- modelování;
- analýzu a vizualizaci dat;
- měření a zpracování dat;
- vývoj algoritmů;
- návrhy řídících a komunikačních systémů a mnohé další.

Základní komponenty MATLABu [14]:

- výpočetní jádro;
- grafický subsystém;
- pracovní nástroje;
- toolboxy;
- otevřenou architekturu.

Díky velkému množství vestavěných funkcí je řešení technických problémů v prostředí MATLABu mnohem jednodušší než v jiných programovacích jazycích nebo vývojových prostředích. Tyto funkce usnadňují vývoj, jako jsou přímá podpora komplexních čísel, sofistikované řešiče soustav lineárních algebraických rovnic, práce s velmi řídkými maticemi nebo řešení soustav obyčejných diferenciálních rovnic [15].

Mezi jeho klíčové vlastnosti náleží [15]:

- vysokoúrovňový jazyk pro technické výpočty;
- otevřený a rozšířitelný systém;
- velké množství aplikačních knihoven;
- podpora vícerozměrných polí a datových struktur;
- interaktivní nástroj pro tvorbu grafického uživatelského rozhraní;
- import a export dat do mnoha formátů;
- komunikace s externími měřícími a monitorovacími přístroji v reálném čase;
- rozšiřitelnost modulů jazyky C, C++, Fortran, Java.

## **3.5 FUZZY LOGIC TOOLBOX**

Fuzzy logic toolbox poskytuje nástroje k vytváření, úpravám a zobrazení fuzzy inferenčních systémů (FIS). Těmito nástroji jsou Fuzzy Logic Designer, Membership Funnction Editor (Editor funkcí členství), Rule Editor (Editor pravidel), Rule Viewer (Prohlížeč pravidel) a Surface Viewer.

Obrázek č. 10 zobrazuje propojení jednotlivých nástrojů ve Fuzzy Logic Toolboxu.

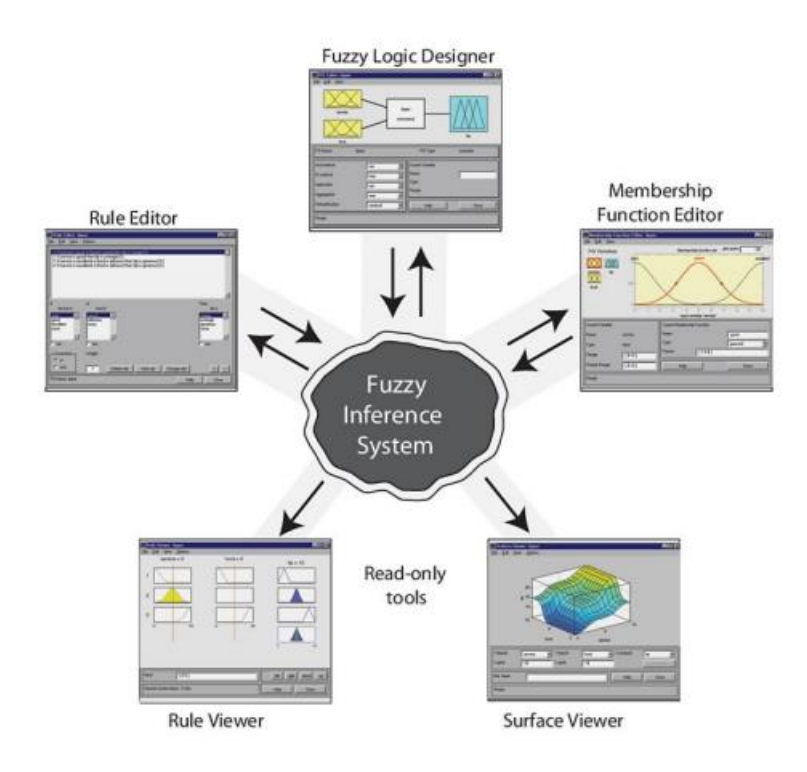

Obrázek 10 Fuzzy Logic Toolbox [Zdroj: [16]]

#### *Fuzzy Logic Designer*

Zobrazuje informace o fuzzy inferenčním systému. Spouští se zadáním příkazu FuzzyLogicDesigner do příkazového řádků v programu MATLAB. Pomocí záložky File lze změnit typ fuzzy inferenčního systému. Jako základní typ je nastaven model Mamdami, který lze změnit na Sugeno. Pomocí záložky Edit se přidávají vstupní a výstupní proměnné. [16]

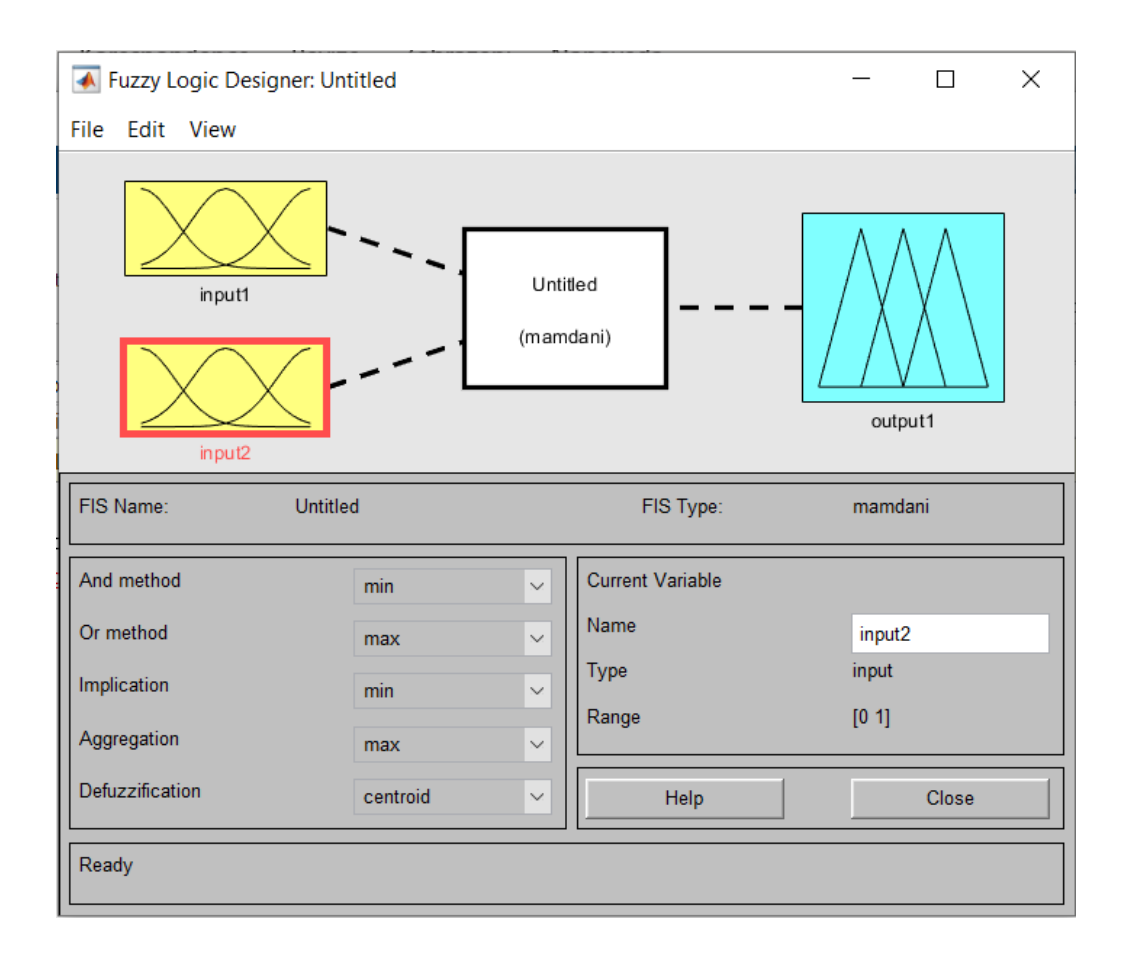

Obrázek 11 Fuzzy Logic Designer [Zdroj: Vlastní zpracování]

#### *Membership Function Editor*

Je nástroj, pomocí kterého se zobrazují a upravují všechny funkce členství přidružených ke všem vstupním a výstupním proměnným. Otvírá se dvojitým kliknutím na vstupní nebo výstupní proměnou. U jednotlivých funkcí lze změnit název a typ členství. Červený rámeček zobrazuje, která vstupní nebo výstupní proměnná je aktuálně zobrazována. [16]

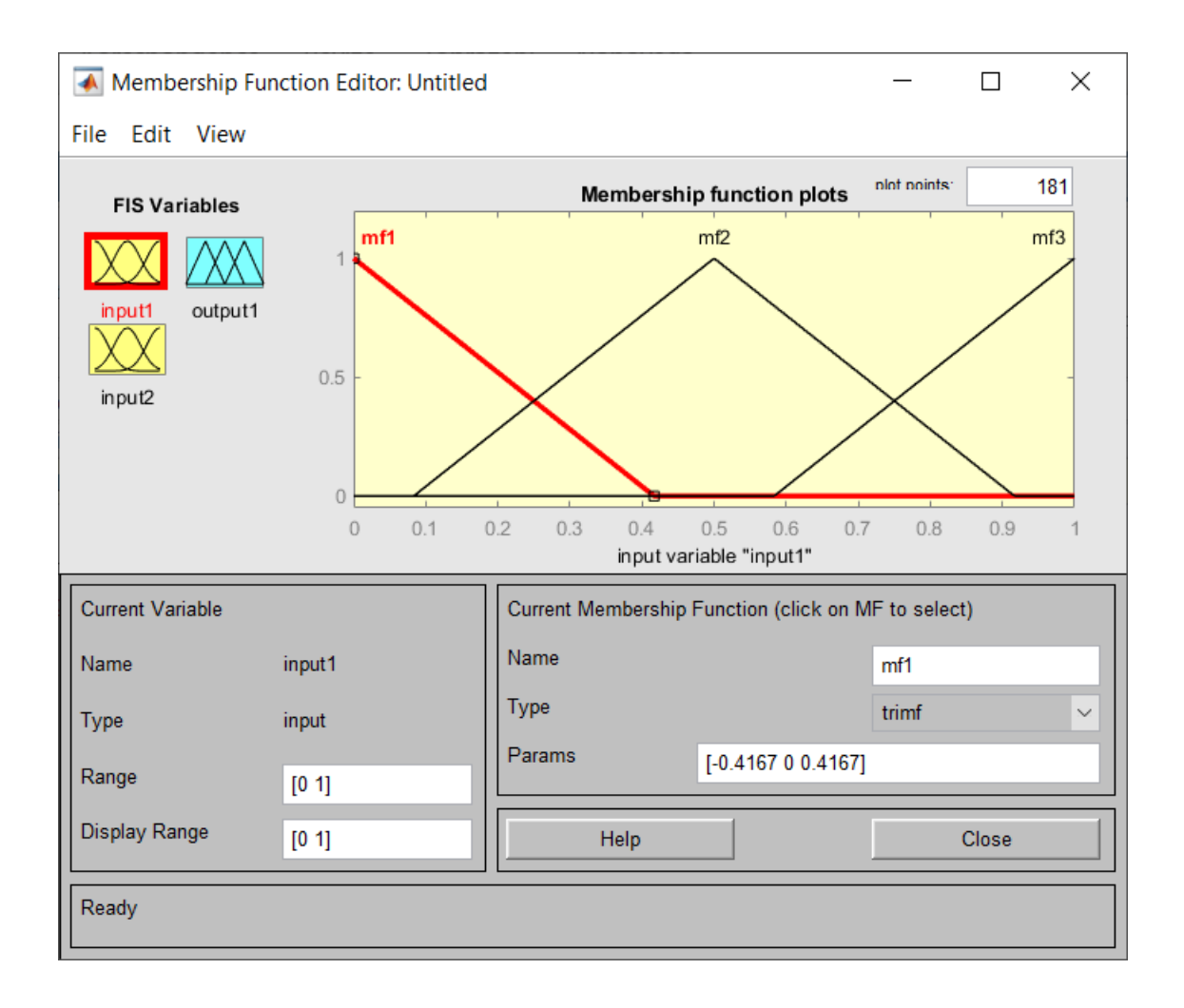

Obrázek 12 Membership Function Editor [Zdroj: Vlastní zpracování]

#### *Rule Editor*

Tento editor se otvírá v záložce Edit – rules. Pro správné fungování je třeba přidat co největší možné množství pravidel. Tato pravidla vznikají na základě závislostí vstupních a výstupních proměnných. V sekci Connection lze definovat vztah mezi jednotlivými vstupy. V sekci Weight se určuje váha daného pravidla, která se udává v rozmezí 0 až 1. Pokud uživatel váhu nezmění automaticky je zadána váha 1. Pomocí políčka not lze negovat vstupní nebo výstupní příkazy v pravidlech. [16]

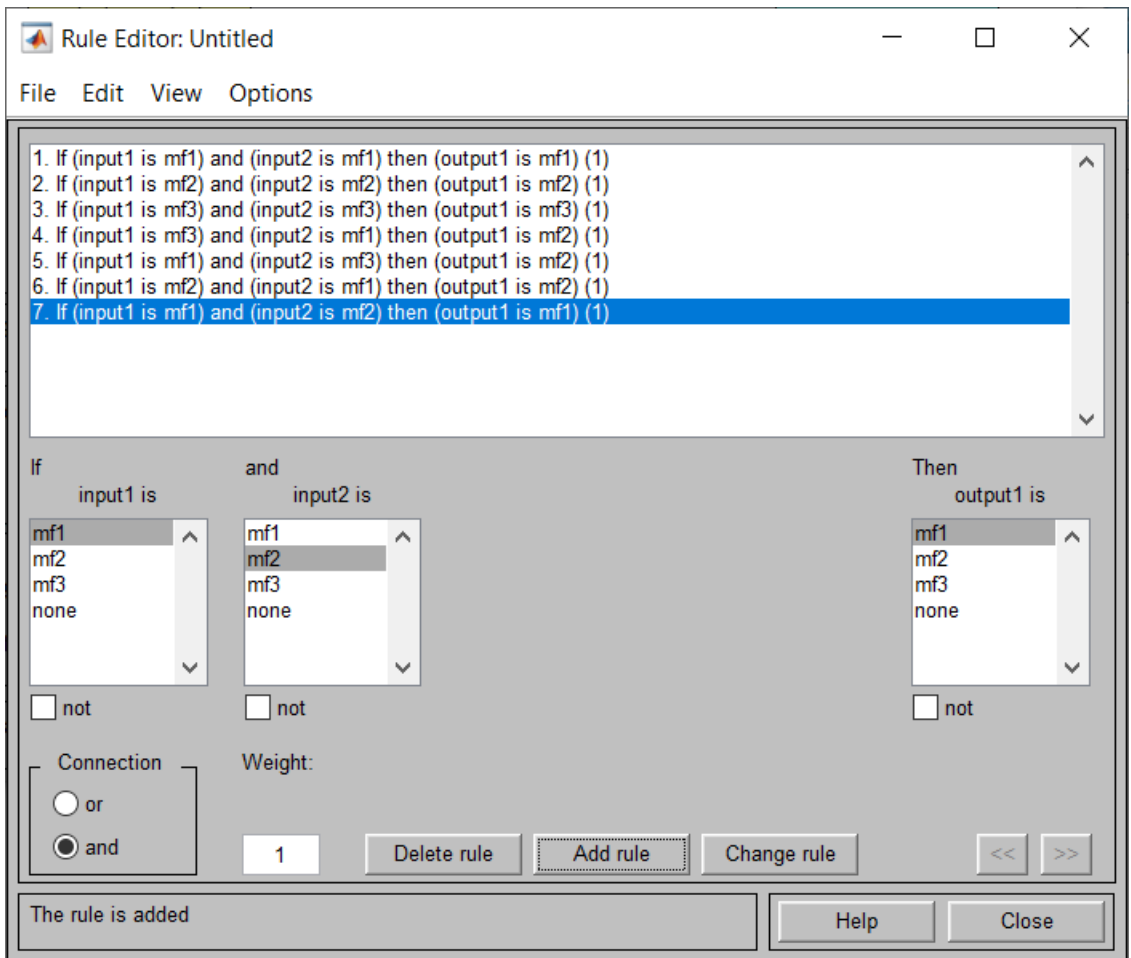

Obrázek 13 Rule Editor [Zdroj: Vlastní zpracování]

#### *Rule Viewer*

Tento nástroj zobrazuje plán celého procesu fuzzy inference. Otvírá se v záložce View – rule. Vstupy lze upravovat v oknu input přepsáním číselné hodnoty nebo pohybem červené svislé čáry. Všechny úpravy hodnot se následně promítnou do sloupce Output. [16]

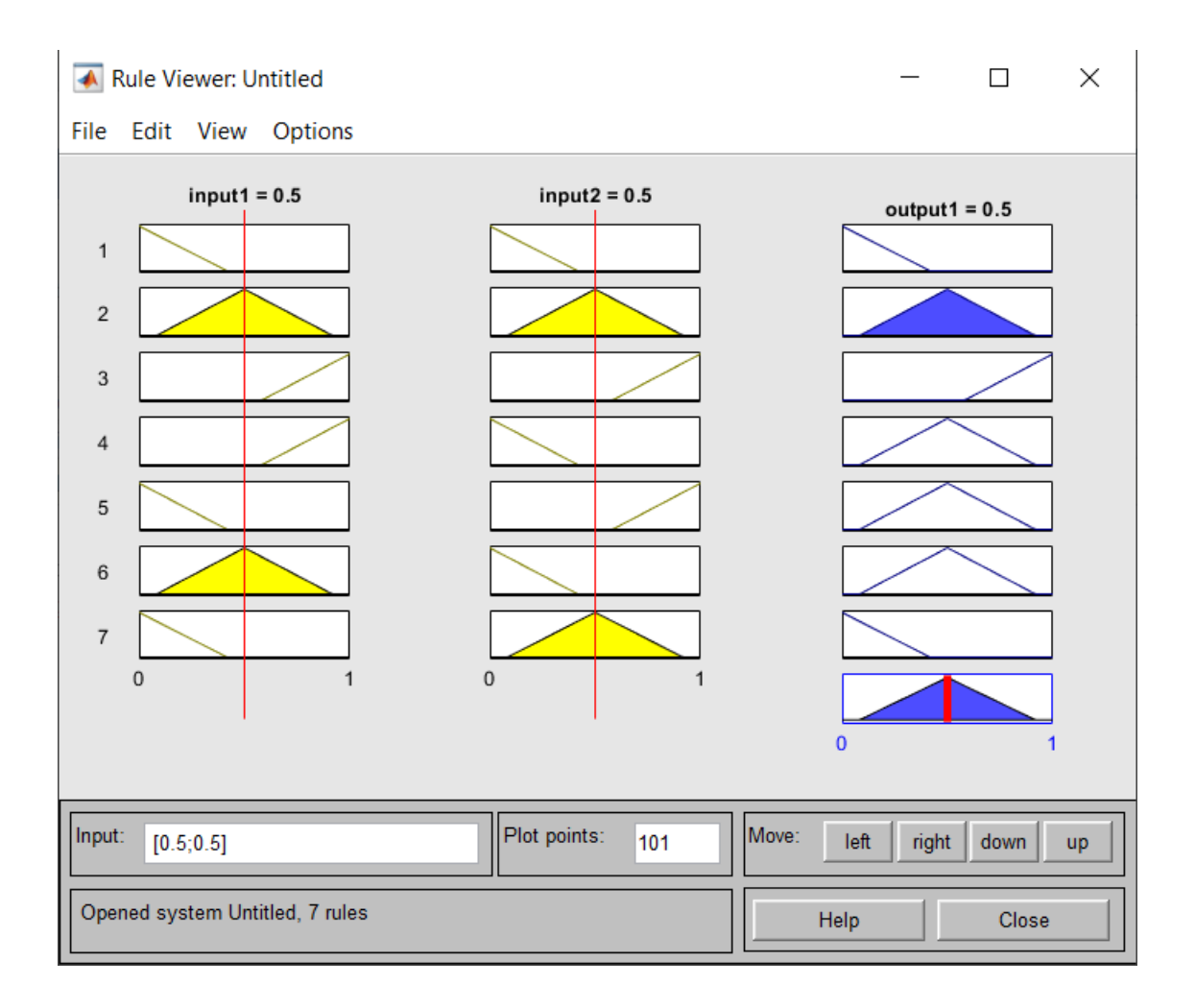

Obrázek 14 Rule Viewer [Zdroj: Vlastní zpracování]

#### *Surface Viewer*

Tento nástroj zobrazuje grafickém modelu závislosti vstupních a výstupních proměnných. Otevírá se v záložce View – Surface. V dolní části lze měnit jaké dva vstupy a jeden výstup je aktuálně zobrazován na grafu. [16]

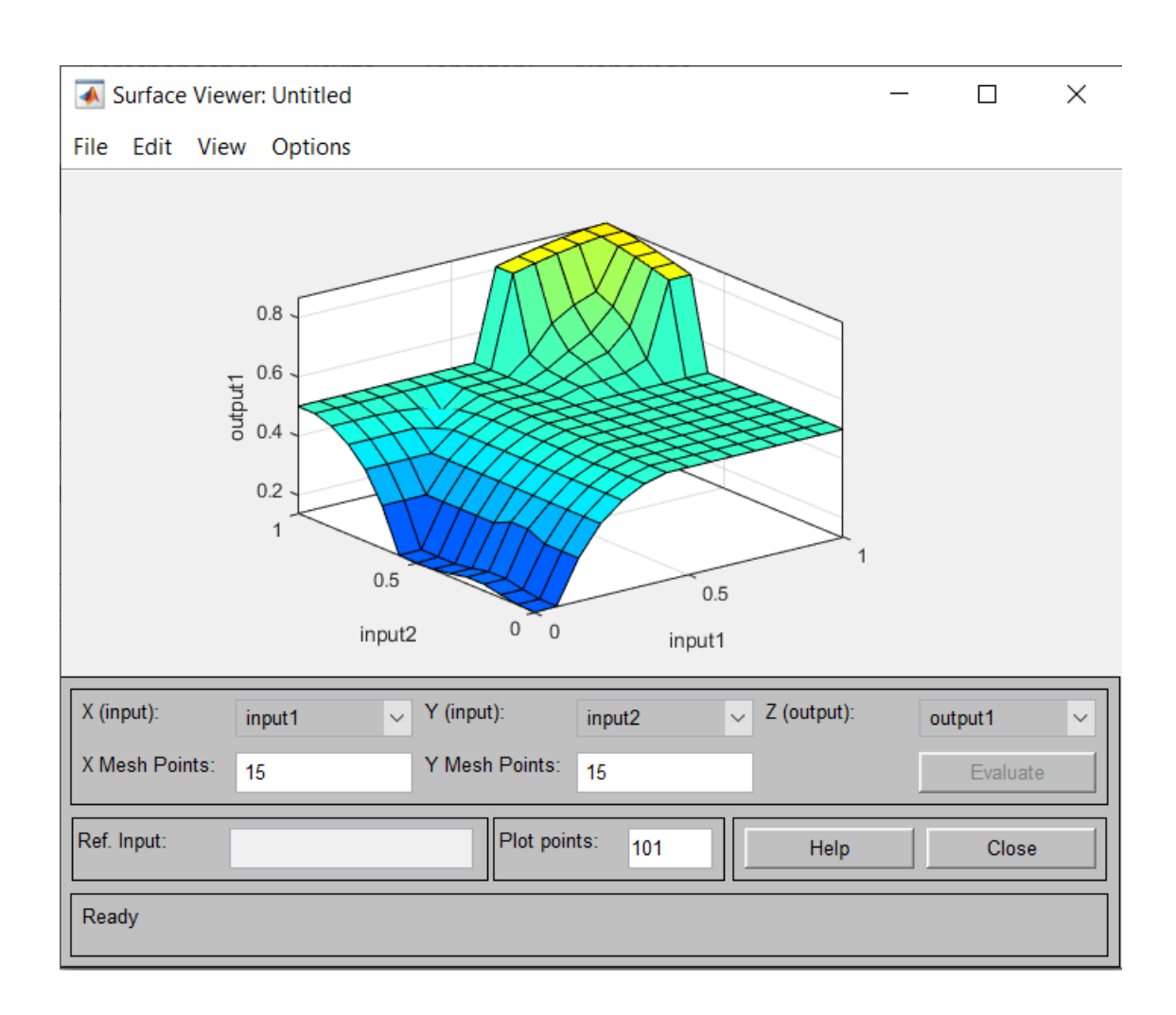

Obrázek 15 Surface Viewer [Zdroj: Vlastní zpracování]

# **4 PŘEDSTAVENÍ SPOLEČNOSTI**

V této kapitole je představena společnost, na kterou byl aplikován vytvořený model. Kapitola obsahuje obecné údaje a předmět podnikání.

## **4.1 OBECNÉ ÚDAJE**

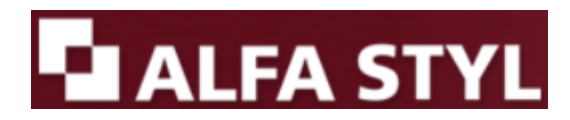

Obrázek 16 Logo společnosti Alfa styl s.r.o. [Zdroj: [19]]

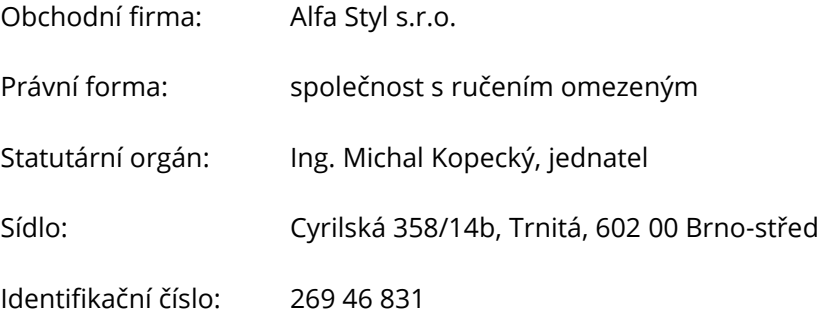

Společnost Alfa Styl s.r.o. se již od roku 2004 zabývá vývojem a zpracováním hliníkových komponent v kombinaci se sklem pro použití v nábytku a interiéru. Disponuje technologiemi pro opracování hliníkových profilů, řezání a vrtání skla a kompletaci nábytkových dílců v kombinaci hliník – sklo či hliník – dřevo. Mezi hlavní produkty patří výroba hliníkových rámečků do kuchyní, LED osvětlení na míru, atypických stolových podnoží, posuvných dveří pro šatní skříně a dalších produktů vyrobených na zakázku pro výrobce nábytku. Další významnou část produkce firmy tvoří kompletní realizace skleněných obkladů do kuchyní a koupelen, celoskleněných stěn, skleněných posuvných dveří, sprchových koutů a jiných částí interiérů ze skla.

Alfa Styl s.r.o. si zakládá na rozsáhlém servise, flexibilitě ve výrobě, krátkých dodacích lhůtách a vynikajícím poměru cena / výkon. Spolupracuje s mnoha partnery ze zahraničí, zejména s Itálií, díky které může držet krok s novými trendy v designu nábytku. Na českém trhu oboustranně spolupracuje s předními výrobci nábytku, velkoobchody s nábytkovým kováním a producenty zakázkových interiérů.

Cílem je dodávat výrobky prvotřídní kvality a moderního designu za přijatelné ceny s poskytnutím výborného zákaznického servisu. Veškeré produkty jsou vyráběny na zakázku s ohledem na požadavky zákazníka. [17]

31.10.2018 se změnil jednatel společnosti z pana Ing. Luboše Kopeckého nar. 19. října 1962 na pana Ing. Michala Kopeckého nar. 28 ledna 1983. Jak je z uvedených jmen patrné jde o rodinný podnik, který byl převeden z otce na syna. [18]

*Předmět podnikání*: Výroba kovového spotřebního zboží, velkoobchod, specializovaný maloobchod, dokončovací stavební práce, Truhlářství, podlahářství, výroba, obchod a služby neuvedené v přílohách 1 až 3 živnostenského zákona. [18]

# **5 VLASTNÍ NÁVRH ŘEŠENÍ**

V této kapitole je popsána tvorba systému, který podporuje rozhodování o investici za pomocí fuzzy logiky. Tento systém bude využit ve firmě Alfa Styl s.r.o. pro vyhodnocování investice do portálové CNC frézky.

Vytvořený systém bude zpracován za pomocí programu MATLAB a Microsoft Excel.

# **5.1 PARAMETRY PRO VYHHODNOCOVÁNÍ INVESTICE**

Na základě komunikace s firmou Alfa Styl s.r.o. bylo vybráno 9 parametrů sloužící pro hodnocení jednotlivých strojů.

#### *Cena*

Téměř u každé investice je pořizovací cena velmi významným parametrem. Jinak tomu není i v tomto případě, avšak pro firmu Alfa Styl s.r.o. není zcela nejdůležitějším. V případě, že by cena byla příliš vysoká měla by firma problém s financováním dané investice. Nejlepší varianta je pro firmu cena, která se pohybuje mezi 150–200 tis. Kč.

#### *Doprava v ceně*

Z ekonomických důvodů se mezi parametry hodnocení řadí cena za dopravu. Tato částka je v poměru s pořizovací cenou násobně nižší tudíž i váha tohoto parametru. V tomto případě rozlišujeme pouze dva stavy. První stav, že doprava je v ceně a druhý stav, že v ceně není. Pro firmu je samozřejmě výhodnější, když je doprava již zahrnuta a nemusí tak vynakládat další finanční prostředky.

#### *Školení v ceně*

Tento parametr má stejné vlastnosti i váhu jako doprava v ceně a opět nabývá pouze dvou stavů, a to buď ano nebo ne. Pro firmu je nejlepší, když je školení zahrnuto již v ceně a nemusí tak vynakládat další finanční prostředky na přeškolení svých pracovníků na nový stroj.

#### *Obrobitelná plocha*

Firma má v plánu na stroji vyrábět více menších polotovarů zaráz a velikost obrobitelné plochy pro ni znamená časovou úsporu, protože při větší ploše zvládne na jedno upevnění materiálu vyrobit více polotovarů. váha tohoto parametru nabývá středních hodnot. Pro firmu je nejlepší varianta 4,4 a více  $m^2$  obrobitelné plochy.

35

#### *Garantovaná přesnost*

Při sériové výrobě na CNC strojích je důležitá udržitelná přesnost obrábění. Tato přesnost udává o kolik mm se mohou jednotlivé polotovary lišit. U vybraných strojů k hodnocení tento parametr nabývá třech hodnot při čemž nejlepší je samozřejmě ta nejnižší což v tomto případě je 0,01 mm.

#### *Výkon vřetene*

Pro hladký a plynulý řez různými materiály je potřeba, aby vřeteno mělo dostatečný výkon. Jelikož firma na portálové frézce vyřezává ze snadno obrobitelných materiálů, nepatří tento parametr mezi nejdůležitější, ale řadí se mezi středně důležité čemuž odpovídá i jeho váha.

#### *Instalace stroje na místo*

Z důvodu nutnosti odborného zapojení, které je důležité pro využití záruky na stroj, je pro firmu důležité, aby byla zajištěna instalace stroje na místo. Tento parametr má střední váhu a nabývá pouze dvou stavů, a to ano nebo ne.

#### *Servis*

Tento parametr patří mezi dva nejdůležitější, které firma zahrnuje do hodnocení investice. Rychlost a kvalita servisu je velice důležitá, protože se od ní odvíjí schopnost podniku uvést stroj, v případě poruchy, opět do provozu a plnit tak své zakázky. Z těchto důvodů má tento parametr nejvyšší možnou váhu a může nabývat třech stavů a to výborný, dostačující a nedostačující servis.

#### *Dostupnost náhradních dílů*

Druhým nejdůležitějším parametrem, který se pojí k servisu je dostupnost náhradních dílů. Stejně jako parametr výše je dostupnost velice důležitá, protože v případě poruchy stroje a špatné dostupnosti dílů firma nemůže plnit své zakázky. Stejně jako servis má tento parametr nejvyšší možnou váhu, a také nabývá třech stavů, a to dobrá, průměrná a špatná dostupnost.

# **5.2 MODEL VYHODNOCENÍ V PROGRAMU MS EXCEL**

Jako první byl model určený k vyhodnocení investice do portálové frézky vytvořen v programu Microsoft Excel. V programu byly vytvořeny tři listy, které jsou podrobněji popsány níže.

## 5.2.1 První list "Transformační matice"

Na tomto listě jsou dvě matice, které obsahují jednotlivé parametry a jejich váhy.

První matice se nazývá Transformační matice, ve které jsou jednotlivým parametrům přiřazeny stavy nebo hodnoty, kterých můžou nabývat. Jednotlivé parametry jsou zde také rozděleny do tří skupin, a to Ekonomické parametry, Technické parametry a Poprodejní služby. Tato matice je zobrazena v tabulce č. 7, 8 a 9.

Tabulka 7 Transformační matice – Ekonomické parametry [Zdroj: Vlastní zpracování]

|                | Ekonomické parametry                           |     |     |  |  |
|----------------|------------------------------------------------|-----|-----|--|--|
| N              | Cena [tis. Kč] Doprava v ceně   Školení v ceně |     |     |  |  |
| 1              | $150 - 250$                                    | Ano | Ano |  |  |
| $\mathfrak{p}$ | $251 - 350$                                    | Ne  | Ne  |  |  |
| 3              | $351 - 450$                                    |     |     |  |  |
| 4              | $451 - 550$                                    |     |     |  |  |
| 5              | 551 a víc                                      |     |     |  |  |

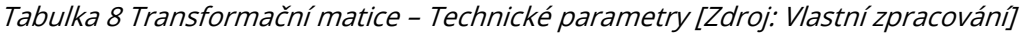

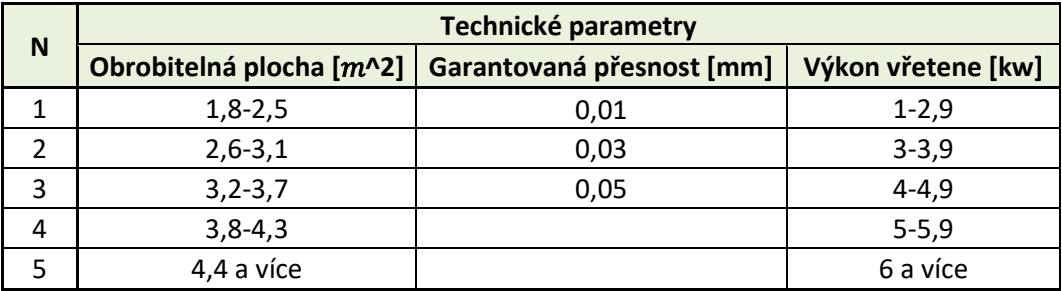

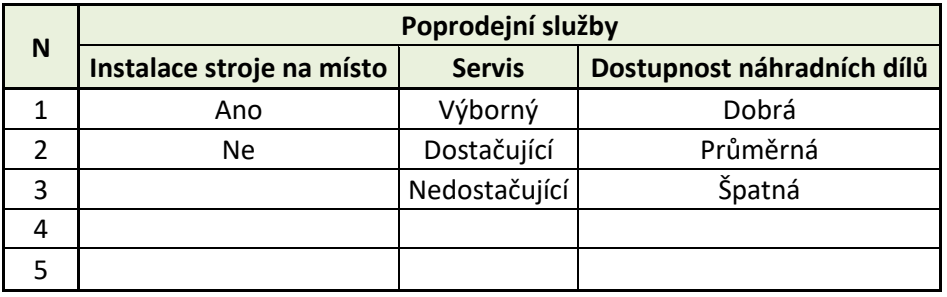

Tabulka 9 Transformační matice – Poprodejní služby [Zdroj: Vlastní zpracování]

Druhá matice se nazývá Ohodnocená transformační matice, jež je stejná jako Transformační matice pouze místo stavů a hodnot jež můžou parametry nabývat jsou váhy, které odpovídají jejich důležitosti. Pro hodnocení byla zvolena škála bodového hodnocení od 0 do 100 bodů, kde 100 znamená nejvyšší význam a 0 nejnižší. Tato matice je zobrazena v tabulce č. 10, 11 a 12.

Tabulka 10 Ohodnocená transformační matice–Ekonomické parametry [Zdroj: Vlastní zpracování]

|   | Ekonomické parametry                           |    |    |  |  |
|---|------------------------------------------------|----|----|--|--|
| N | Cena [tis. Kč] Doprava v ceně   Školení v ceně |    |    |  |  |
|   | 80                                             | 30 | 30 |  |  |
|   | 60                                             |    |    |  |  |
|   | 40                                             |    |    |  |  |
|   | 20                                             |    |    |  |  |
|   |                                                |    |    |  |  |

Tabulka 11 Ohodnocená transformační matice – Technické parametry [Zdroj: Vlastní zpracování]

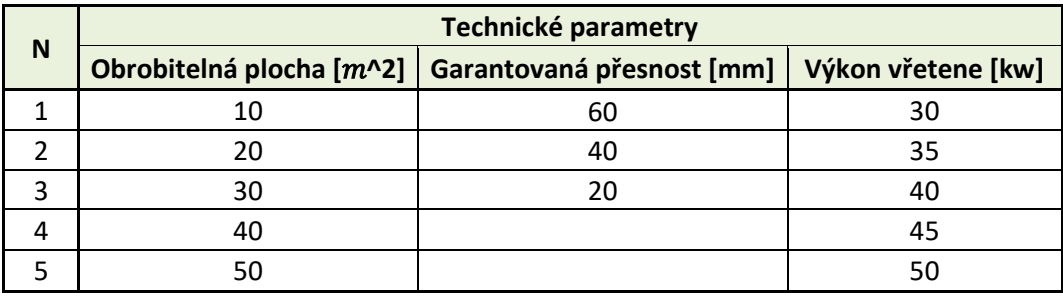

|   | Poprodejní služby         |               |                            |  |  |
|---|---------------------------|---------------|----------------------------|--|--|
| N | Instalace stroje na místo | <b>Servis</b> | Dostupnost náhradních dílů |  |  |
|   |                           | 100           | 100                        |  |  |
|   |                           | 50            | 50                         |  |  |
| ว |                           |               |                            |  |  |
|   |                           |               |                            |  |  |
|   |                           |               |                            |  |  |

Tabulka 12 Ohodnocená transformační matice – Poprodejní služby [Zdroj: Vlastní zpracování]

K ohodnocené transformační matici se pojí tabulka č. 13, ve které jsou uvedeny minimální a maximální hodnoty, kterých jednotlivé parametry mohou dosáhnout. Suma těchto minim a maxim je dále využita při celkovém hodnocení investice.

Tabulka 13 Maxima a minima parametrů [Zdroj: Vlastní zpracování]

|            |    |    |    |    |    |    |    |     |     | <b>Celkem</b> |
|------------|----|----|----|----|----|----|----|-----|-----|---------------|
| <b>MAX</b> | 80 | 30 | 30 | 50 | 60 | 50 | 40 | 100 | 100 | 540           |
| <b>MIN</b> |    |    |    | 10 | 20 | 30 |    |     |     | 60            |

## **5.2.2 Druhý list "Vstupní a retransformační matice"**

Tento list obsahuje vstupní matici pro každý stroj, který je zahrnut do hodnocení a retransformační matici určující verbální a procentní hodnocení investice.

#### *Vstupní matice*

Je totožná s transformační maticí, ale místo stavů nebo hodnot, které můžou jednotlivé parametry nabývat jsou zde 1 a 0. U každého parametru jednotlivých strojů se nachází 1 tam, kde hodnota nebo stav odpovídá specifikacím daného stroje. Výsledná matice musí u každého parametru obsahovat pouze jednu 1 a zbytek se nechá prázdný. Zda je tato podmínka dodržena ověřuje kontrolní řádek pod vstupní maticí, kde pomocí funkce SUMA jsou sečteny všechny hodnoty u každého parametru a výsledek musí být vždy roven 1. Příklad vstupní matice je zobrazen v tabulce č. 14, 15 a 16.

Tabulka 14 Příklad vstupní matice – Ekonomické parametry [Zdroj: Vlastní zpracování]

|   | Ekonomické parametry |                                       |  |  |  |  |
|---|----------------------|---------------------------------------|--|--|--|--|
| N |                      | Cena [tis. Kč] Doprava v ceně Školení |  |  |  |  |
|   |                      |                                       |  |  |  |  |
| 2 |                      |                                       |  |  |  |  |
| 3 |                      |                                       |  |  |  |  |
|   |                      |                                       |  |  |  |  |
| 5 |                      |                                       |  |  |  |  |
|   |                      |                                       |  |  |  |  |

Tabulka 15 Příklad vstupní matice – Technické parametry [Zdroj: Vlastní zpracování]

|   | <b>Technické parametry</b> |                           |               |  |  |
|---|----------------------------|---------------------------|---------------|--|--|
| N | Obrobitelná plocha [m^2]   | Garantovaná přesnost [mm] | Výkon vřetene |  |  |
|   |                            |                           |               |  |  |
|   |                            |                           |               |  |  |
| 3 |                            |                           |               |  |  |
| 4 |                            |                           |               |  |  |
|   |                            |                           |               |  |  |
|   |                            |                           |               |  |  |

Tabulka 16 Příklad vstupní matice – Poprodejní služby [Zdroj: Vlastní zpracování]

|   | Poprodejní služby         |        |                            |  |  |  |
|---|---------------------------|--------|----------------------------|--|--|--|
| N | Instalace stroje na místo | Servis | Dostupnost náhradních dílů |  |  |  |
|   |                           |        |                            |  |  |  |
| 2 |                           |        |                            |  |  |  |
| 3 |                           |        |                            |  |  |  |
| 4 |                           |        |                            |  |  |  |
| 5 |                           |        |                            |  |  |  |
|   |                           |        |                            |  |  |  |

#### *Retransformační matice*

Přiřazuje verbální hodnocení k procentuálnímu vyjádření. Verbální hodnocení investice může nabývat tří stavů s různým procentuálním rozpětím, které jsou zobrazeny v tabulce č. 17.

| Verbální hodnocení     | <b>Procentní hodnocení</b> |  |
|------------------------|----------------------------|--|
| Vyhovující investice   | 71 - 100 %                 |  |
| Zvážit investici       | $51 - 70%$                 |  |
| Nevyhovující investice | $0 - 50 \%$                |  |

Tabulka 17 Retransformační matice [Zdroj: Vlastní zpracování]

#### *Výpočet*

Pro získání verbálního a procentního hodnocení jednotlivých strojů je potřeba provést výpočet, který je realizován v tabulce č. 18. Tato tabulka je přiřazena ke každé vstupní matici na listě "Vstupní a retransformační matice".

Tabulka 18 Výpočet v MS Excel [Zdroj: Vlastní zpracování]

| Celkové hodnocení     |                      |
|-----------------------|----------------------|
| Celkové hodnocení (%) |                      |
| Závěrečné hodnocení   | Vyhovující investice |

Jako první se vypočítá celkové bodové hodnocení daného stroje. Tento výpočet se provede pomocí rovnice č.1, ve které se nejprve zjistí pomocí funkce KDYŽ, že vstupní matice splňuje podmínku pouze jedné hodnoty 1 v každém sloupci. V rovnici níže je tato podmínka v buňce B11, ve které příkaz skalární součin pro násobí všechny výsledky v kontrolním řádku pod danou vstupní maticí.

# Rovnice 1 Výpočet celkového bodového hodnocení [Zdroj: Vlastní zpracování] =KDYŽ(B11=1;SOUČIN.SKALÁRNÍ(C6:K10;'Transformační matice'!\$C\$16:\$K\$20);-100)

Pokud matice splňuje podmínku dochází ke skalárnímu součinu vstupní matice a ohodnocené transformační matice, která je na listu "Transformační matice". Pokud podmínku nesplňuje automaticky se vyplní do buňky hodnota -100.

Po výpočtu celkového bodového hodnocení se provede výpočet celkového procentuálního hodnocení pomocí rovnice č. 2. Tato rovnice je podíl rozdílu celkového bodového hodnocení a minima možného bodového zisku, které je na listu "Transformační matice" v buňce L24 lomeno rozdíl maxima a minima možného bodového zisku, které jsou na listu "Transformační matice" v buňkách L23 a L24. Celý podíl se na závěr vynásobí hodnotou 100, aby výsledek byl v procentech.

# Rovnice 2 Výpočet celkového procentuálního hodnocení [Zdroj: Vlastní zpracování] =(N7-'Transformační matice'!\$L\$24)/('Transformační matice'!\$L\$23-'Transformační matice'!\$L\$24)\*100

Na závěr se provede závěrečné verbální hodnocení investice pomocí rovnice č. 3. V této rovnici se pomocí vnořované funkce KDYŽ určí, zda je to "Nevyhovující investice" a je potřeba "Zvážit investici" nebo je to "Vyhovující investice".

# Rovnice 3 Závěrečné verbální hodnocení [Zdroj: Vlastní zpracování] =KDYŽ(N8<0;"CHYBA";KDYŽ(N8<50;"Nevyhovující investice";KDYŽ(N8<70;"Zvážit investici";"Vyhovující investice")))

Pokud je procentuální hodnocení menší jak 0 nastane stav "CHYBA". Jestliže hodnota procentuálního hodnocení nabývá hodnotu menší než 50 nastane stav "Nevyhovující investice". Při hodnotě menší než 70 nastane stav "Zvážit investici" a v opačném případě stav "Vyhovující investice".

## 5.2.3 Třetí list "Výsledné hodnocení"

Na třetím listu jsou v tabulce a graficky znázorněny výsledné hodnocení jednotlivých strojů, které jsou obsaženy v investičním hodnocení.

## **5.3 MODEL VYHODNOCENÍ V PROGRAMU MATLAB**

Za pomocí matematického programu MATLAB byl vytvořen druhý fuzzy model, který je použit pro porovnání výsledků s programem MS Excel.

42

V programu MATLAB byl rozhodovací systém vytvořen pomocí Fuzzy Logic Toolboxu. Tvorba fuzzy systému je v tomto programu oproti MS Excel poněkud náročnější skrze vytváření pravidel pro správnou funkci systému. Jednotlivé hodnotící parametry se museli rozdělit do subbloků, aby se snížil počet vytvořených pravidel, neboť bez vytvořených subbloků by počet pravidel čítal 27 000 a s vytvořenými subbloky pouze 140.

Celkem jsou použity čtyři subbloky:

- Ekonomické parametry Cena, doprava v ceně, školení v ceně;
- Technické parametry Obrobitelná plocha  $[m^2]$ , garantovaná přesnost [mm], výkon vřetene [kw];
- Poprodejní služby Instalace stroje na místo, servis, dostupnost náhradních dílů;
- Hodnocení investice Ekonomické parametry, Technické parametry, Poprodejní služby.

Tyto subbloky neboli .fis soubory jsou na závěr použity při vytváření M souboru, který slouží pro práci a vyhodnocování investic. Na obrázku č. 17 jsou zobrazeny návaznosti jednotlivých subbloků.

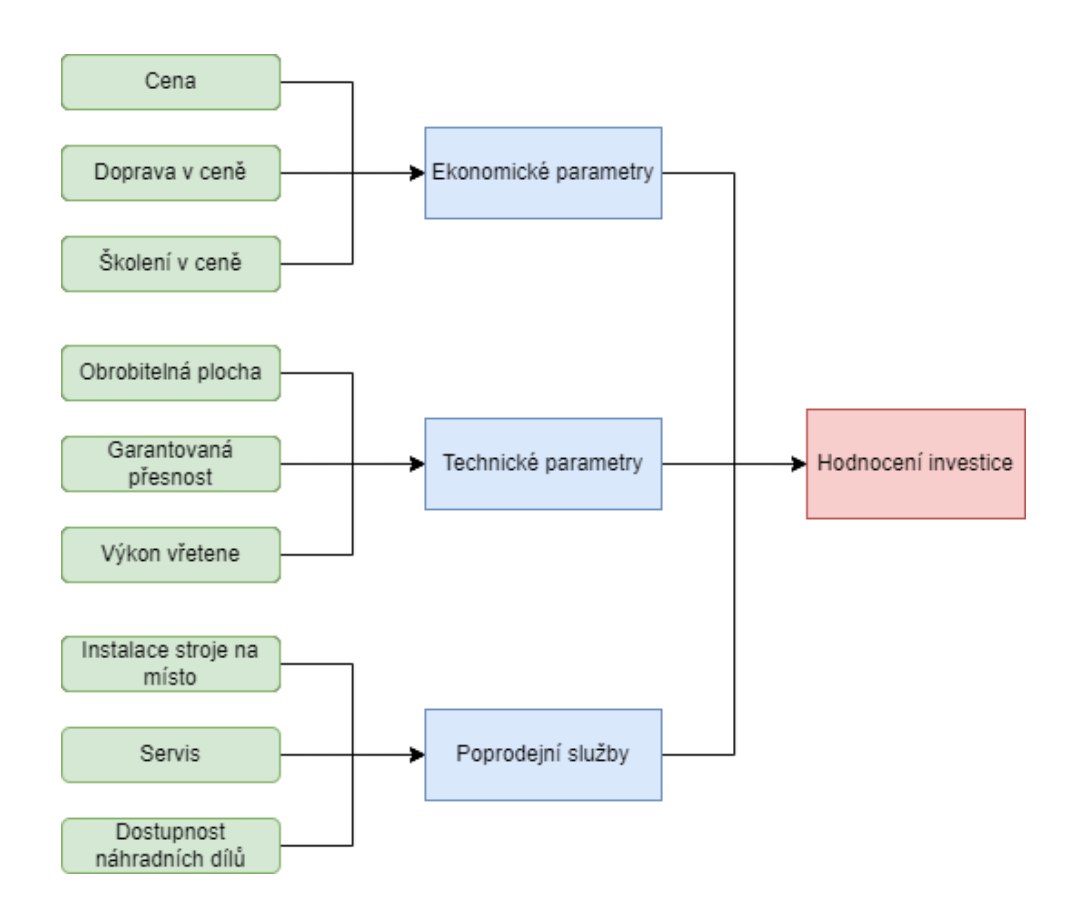

Obrázek 17 Návaznosti subbloků [Zdroj: Vlastní zpracování]

#### **5.3.1 Fis soubory**

V prostředí Fuzzy Logic Toolboxu byly vytvořeny čtyři .fis soubory, které v sobě obsahují jednotlivé subbloky, jejichž návaznost je zobrazena výše na obrázku č. 17. Každý tento .fis soubor má tři vstupy a jeden výstup. Jednotlivé vstupy jsou parametry hodnocení a výstup tvoří hodnoty, které jsou totožné s verbálním hodnocením v retransformační matici. V každém souboru bylo potřeba vytvořit jednotlivé parametry, přiřadit jim odpovídající váhy a určit pravidla, podle kterých se dílčí hodnoty vstupů přiřazují k dílčím hodnotám výstupu.

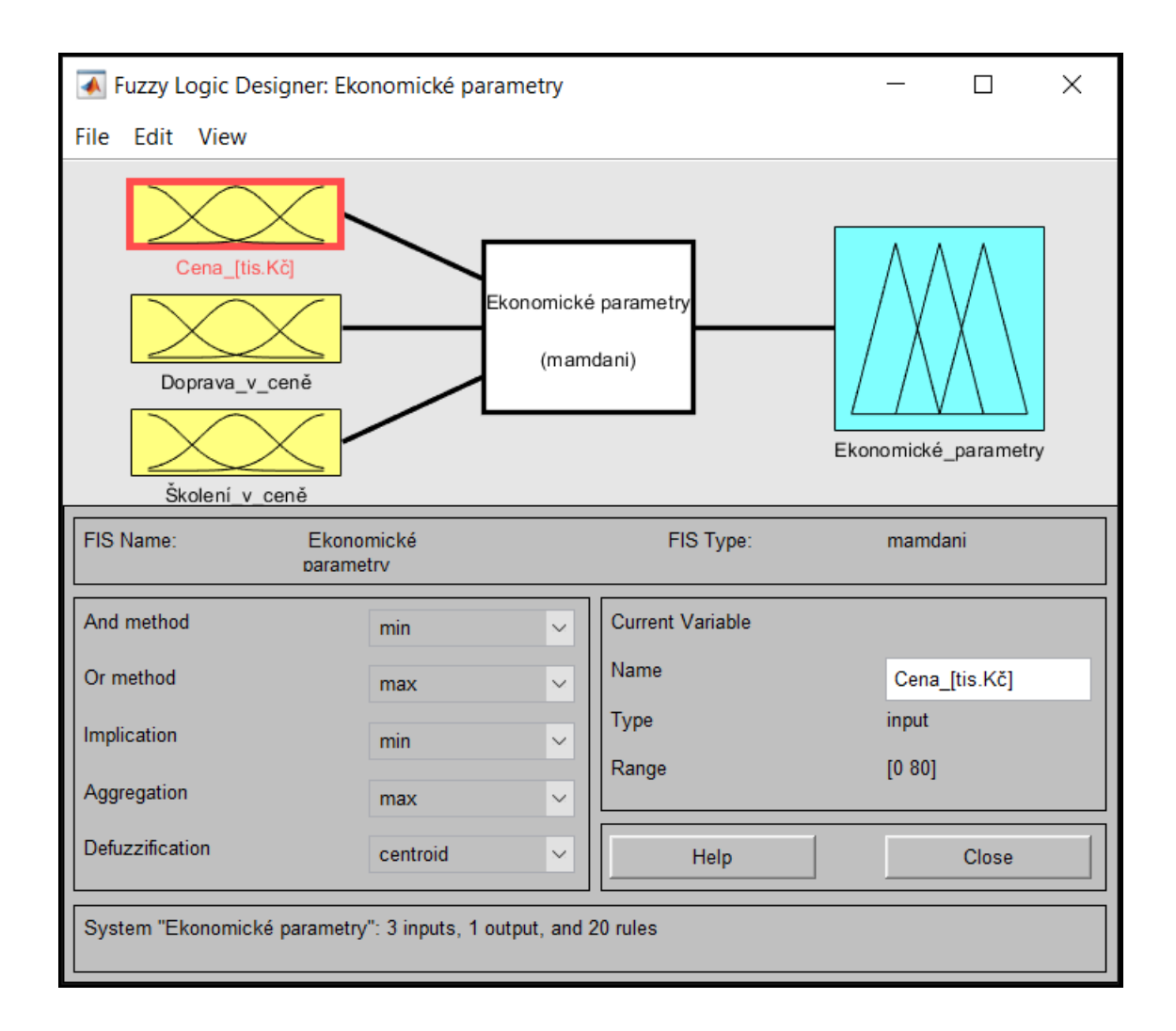

#### Obrázek 18 Vstupy a výstupy – Ekonomické parametry [Zdroj: Vlastní zpracování]

Na obrázku č. 18. je vidět .fis soubor s názvem "Ekonomické parametry". Tento soubor, jak již bylo řečeno obsahuje tři vstupy, které představují jednotlivé parametry obsažené v daném subbloku. Výstup tohoto .fis souboru je dále použit jako vstup do souhrnného .fis souboru, který je vidět na obrázku č. 19., kam vstupují výstupy i ostatních .fis souborů.

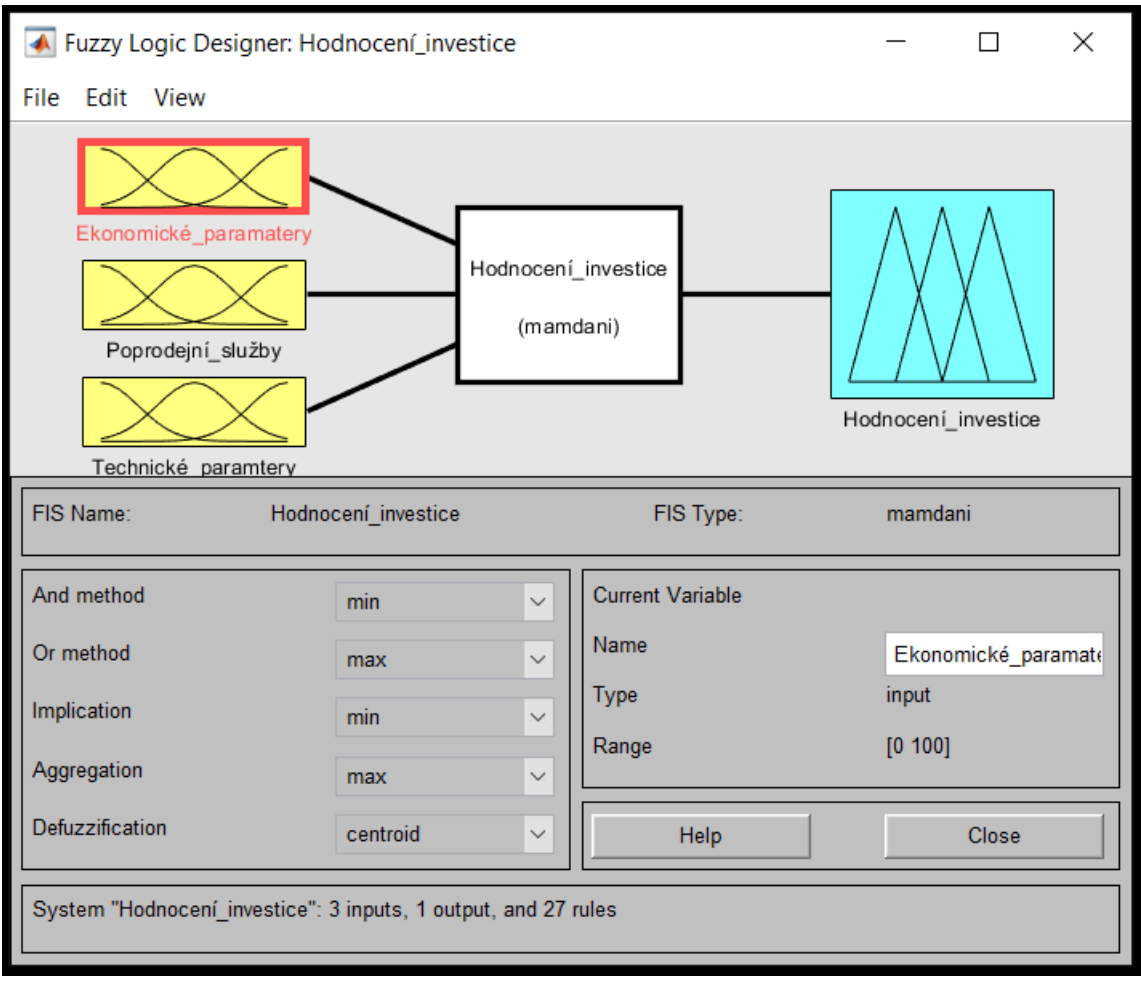

Obrázek 19 Vstupy a výstupy - Hodnocení investice [Zdroj: Vlastní zpracování]

#### *Membership Function Editor*

Dalším krokem bylo pomocí Membership Function Editor nastavení tvarů členství. Ve všech subblocích byly na vstupu zvoleny tvary členství "trimf", pouze u souhrnného subbloku "Hodnocení investice" byly tvary členství u vstupů stejné jako u výstupů všech subbloků a to "trapmf". Tyto tvary členství se nastavují v poli Type. V MF Editoru byly také určeny názvy, počty a hodnoty jednotlivých funkcí u každého parametru hodnocení, které se ztotožňovali s hodnotami v MS Excel. V poli Range se nastavuje rozpětí, ve kterém se daný parametr nachází. Pole Params slouží k nastavení konkrétní hodnoty každého konkrétního kritéria.

Na obrázku č. 20 je zobrazen vstupní parametr "Cena" v subbloku "Ekonomické parametry" a na obrázku č. 21 je zobrazen výstup subbloku "Ekonomické parametry".

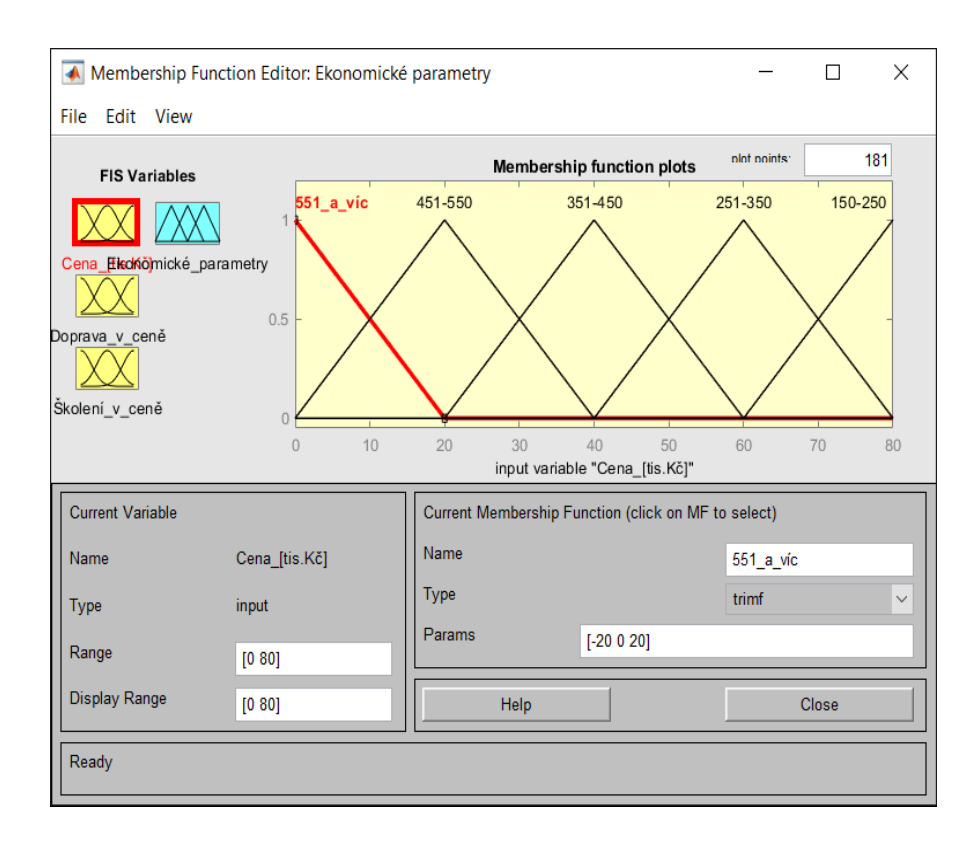

Obrázek 20 MF Editor – vstupní parametr subbloku Ekonomické parametry [Zdroj: Vlastní zpracování]

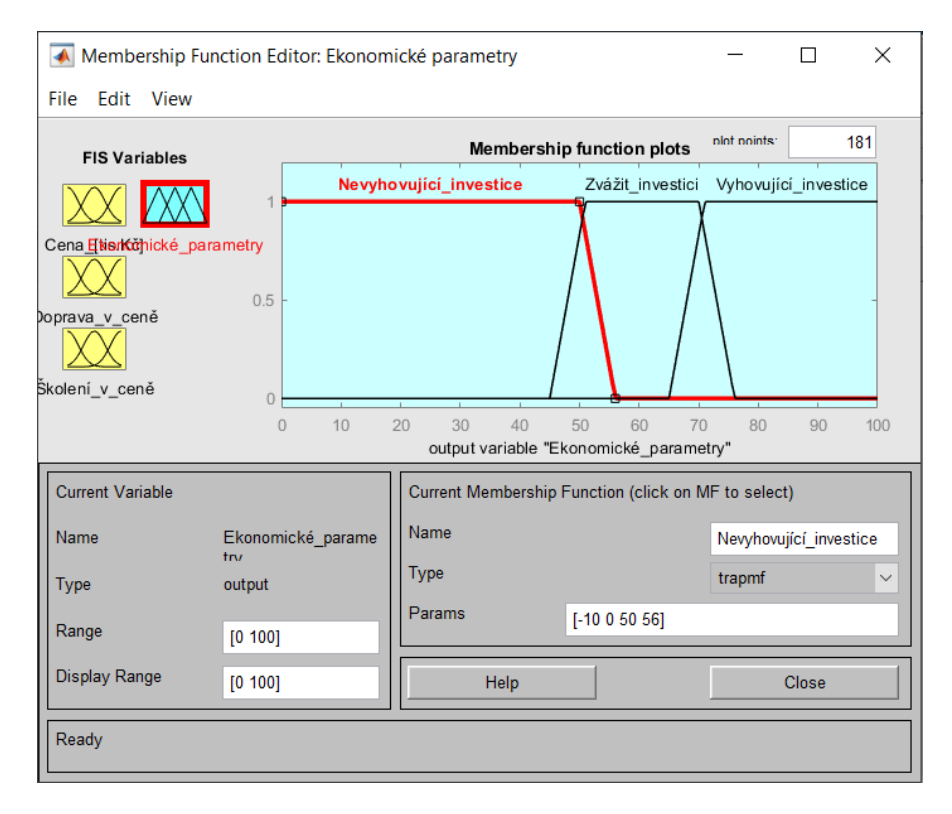

Obrázek 21 MF Editor – výstupní parametr subbloku Ekonomické parametry [Zdroj: Vlastní zpracování]

Alternativou pro nastavení hodnot, názvů, počtů a rozpětí jednotlivých vstupů a výstupu je zapsaní v textovém FIS souboru, která je zobrazena na obrázku č. 22.

```
\frac{1}{2}Ekonomické parametry.fis \mathbb{X} +
14[Input1]
15
      Name='Cena [tis.Kč]'
      Range=[0 80]
16
      NumMFs = 517MF1='551_a_víc':'trimf',[-20 0 20]
18
      MF2='451-550':'trimf', [0 20 40]
19
      MF3='351-450':'trimf',[20 40 60]
20
      MF4='251-350':'trimf',[40 60 80]
21
      MF5='150-250':'trimf',[60 80 100]
2223
      [Input2]
24Name='Doprava_v_ceně'
25
      Range=[0 30]
26
      NumMFs = 227
      MF1='Ne':'trimf', [0 0 30]
28
      MF2='Ano':'trimf', [0 30 30]
29
30
      [Input3]
31
      Name='Školení_v_ceně'
32
      Range=[0 30]
33
34
      NumMFs = 2MF1='Ne':'trimf', [0 0 30]
35<sup>1</sup>MF2='Ano':'trimf', [0 30 30]
36
37
38
      [Output1]
39
      Name='Ekonomické parametry'
      Range=[0 100]
40NumMFs = 341
      MF1='Nevyhovující_investice':'trapmf',[-10 0 50 56]
42
      MF2='Zvážit_investici':'trapmf',[45 51 70 76]
43
      MF3='Vyhovující_investice':'trapmf',[65 71 100 110]
44
```
Obrázek 22 Vstupní a výstupní parametry subbloku Ekonomické parametry – textový zápis [Zdroj: Vlastní zpracování]

#### *Rule Editor*

V tomto kroku jsou definována pravidla, podle kterých se systém řídí při výpočtu bodového hodnocení. Jak bylo zmíněno výše, díky rozdělení do subbloků se celkový počet pravidel snížil na pouhých 140, kde jednotlivé subbloky měly následující počet pravidel:

- Ekonomické parametry 20 pravidel;
- Technické parametry 75 pravidel;
- Poprodejní služby 18 pravidel;
- Hodnocení investice 27 pravidel.

V subbloku "Hodnocení investice" byla všechna pravidla propojena, aby systém mohl správně fungovat. Při tvoření pravidel byly zohledňovány váhy jednotlivých parametrů z MS Excel. U všech pravidel byla použita logická spojka "and". Na obrázku č. 23 je zobrazen Rule Editor pro "Ekonomické parametry".

|                                                                                          | ▲ Rule Editor: Ekonomické parametry                         |                                                                                                    |             | $\times$                                                                                                    |
|------------------------------------------------------------------------------------------|-------------------------------------------------------------|----------------------------------------------------------------------------------------------------|-------------|----------------------------------------------------------------------------------------------------|
| File Edit View Options                                                                   |                                                             |                                                                                                    |             |                                                                                                    |
| ∢                                                                                        |                                                             | 1. If (Cena [tis.Kč] is 150-250) and (Doprava v ceně is Ano) and (Školení v ceně is Ano) then (Ekonomické pa<br>2. If (Cena_[tis.Kč] is 251-350) and (Doprava_v_ceně is Ano) and (Školení_v_ceně is Ano) then (Ekonomické_pa<br>3. If (Cena [tis.Kč] is 351-450) and (Doprava v ceně is Ano) and (Školení v ceně is Ano) then (Ekonomické pai<br>4. If (Cena_[tis.Kč] is 451-550) and (Doprava_v_ceně is Ano) and (Školení_v_ceně is Ano) then (Ekonomické_pa<br>5. If (Cena_[tis.Kč] is 551_a_víc) and (Doprava_v_ceně is Ano) and (Školení_v_ceně is Ano) then (Ekonomické_r<br>6. If (Cena_[tis.Kč] is 150-250) and (Doprava_v_ceně is Ne) and (Školení_v_ceně is Ano) then (Ekonomické_para<br>7. If (Cena_[tis.Kč] is 251-350) and (Doprava_v_ceně is Ne) and (Školení_v_ceně is Ano) then (Ekonomické_para<br>8. If (Cena [tis.Kč] is 351-450) and (Doprava v ceně is Ne) and (Skolení v ceně is Ano) then (Ekonomické para<br>9. If (Cena [tis.Kč] is 451-550) and (Doprava v_ceně is Ne) and (Skolení v_ceně is Ano) then (Ekonomické para<br>10. If (Cena_[tis.Kč] is 551_a_víc) and (Doprava_v_ceně is Ne) and (Školení_v_ceně is Ano) then (Ekonomické_r ∨ |             | >                                                                                                    |
| Cena_[tis.Kč] is<br>551 a víc<br>451-550<br>351-450<br>251-350<br>150-250<br>none<br>not | and<br>Doprava v ceně is<br><b>Ne</b><br>Ano<br>none<br>not | and<br>Školení v ceně is<br>lNe.<br>Ano<br>none<br>not                                                                                                    |             | Then<br>Ekonomické para<br>Nevyhovující in $\sim$<br>Zvážit investici<br>Vyhovující inve<br>none<br>∢<br>⋗<br>not |
| Connection<br><b>or</b><br>$\odot$ and                                                   | Weight:<br>Delete rule<br>1                                 | Add rule                                                                                                    | Change rule | <<<br>>                                                                                                    |
| FIS Name: Ekonomické parametry                                                           |                                                             |                                                                                                    | Help        | Close                                                                                                    |

Obrázek 23 Rule Editor pro subblok Ekonomické parametry [Zdroj: Vlastní zpracování]

Stejně jako u vytváření tvarů členství lze alternativně vytvořit i pravidla, které se pomocí matice zapisují do textové podoby, která je zobrazena na obrázku č. 24. V tomto případě první tři čísla symbolizují jednotlivé hodnoty daných vstupních kritérií. Například u prvního řádku číslo 5 symbolizuje hodnotu 150-250 u kritéria Cena\_[tis.Kč], číslo 2 symbolizuje hodnotu "Ano" u kritéria Doprava v ceně a číslo 2 symbolizuje hodnotu "Ano" u kritéria Školení v ceně. Další číslo nacházející se za čárkou se označuje hodnota výstupu, která například u prvního řádku matice je číslo 3, které symbolizuje hodnotu Vyhovující\_investice u výstupu Ekonomické\_parametry.

| $\begin{array}{c} \begin{array}{c} \begin{array}{c} \begin{array}{c} \end{array}\\ \end{array} \end{array} \end{array}$ | Ekonomické_parametry.fis $\mathbb{X}$   $+$ |  |
|----------------------------------------------------------------------------------------------------|---------------------------------------------|--|
| 46                                                                                                    | [Rules]                                     |  |
| 47                                                                                                    | 522, 3(1): 1                                |  |
| 48                                                                                                    | 422, 3(1): 1                                |  |
| 49                                                                                                    | 3 2 2, 3 (1) : 1                            |  |
| 50                                                                                                    | $2 2 2$ , $2 (1) : 1$                       |  |
| 51                                                                                                    | $1\; 2\; 2, \; 1\; (1) \; : \; 1$           |  |
| 52                                                                                                    | 5 1 2, 3 (1) : 1                            |  |
| 53                                                                                                    | 4 1 2, 2 (1) : 1                            |  |
| 54                                                                                                    | 3 1 2, 1 (1) : 1                            |  |
| 55                                                                                                    | 2 1 2, 1 (1) : 1                            |  |
| 56                                                                                                    | 1 1 2, 1 (1) : 1                            |  |
| 57                                                                                                    | 521, 3(1): 1                                |  |
| 58                                                                                                    | 421, 2(1): 1                                |  |
| 59                                                                                                    | $3\; 2\; 1, \; 1\; (1) \; : \; 1$           |  |
| 60                                                                                                    | $2$ 2 1, 1 (1) : 1                          |  |
| 61                                                                                                    | $1\; 2\; 1, \; 1\; (1) \; : \; 1$           |  |
| 62                                                                                                    | 5 1 1, 2 (1) : 1                            |  |
| 63                                                                                                    | 4 1 1, 1 (1) : 1                            |  |
| 64                                                                                                    | 3 1 1, 1 (1) : 1                            |  |
| 65                                                                                                    | 2 1 1, 1 (1) : 1                            |  |
| 66                                                                                                    | $1\; 1\; 1, \; 1\; (1) \; : \; 1$           |  |

Obrázek 24 Pravidla Ekonomické parametry v textové podobě [Zdroj: Vlastní zpracování]

#### *Rule a Surface Viewer*

V posledním kroku při tvorbě .fis souborů si uživatel může zobrazit pravidla pomocí Rule Vieweru. V tomto zobrazení si uživatel pomocí červené vertikální přímky může měnit hodnoty u jednotlivých parametrů a zkoumat okamžitou změnu na výstupu. Pokud by chtěl uživatel zobrazit konkrétní hodnotu, může ji vepsat do pole Input a červená vertikální přímka se na danou hodnotu posune.

V Surface Viewer může uživatel pozorovat závislost dvou vstupních parametrů na výstupu. Vstupní parametry se zobrazují na ose X a Y, kde si uživatel může vybrat, které parametry chce zobrazit.

Konkrétní příklady Rule a Surface Vieweru pro "Ekonomické parametry" jsou zobrazeny na obrázku č. 25 a 26.

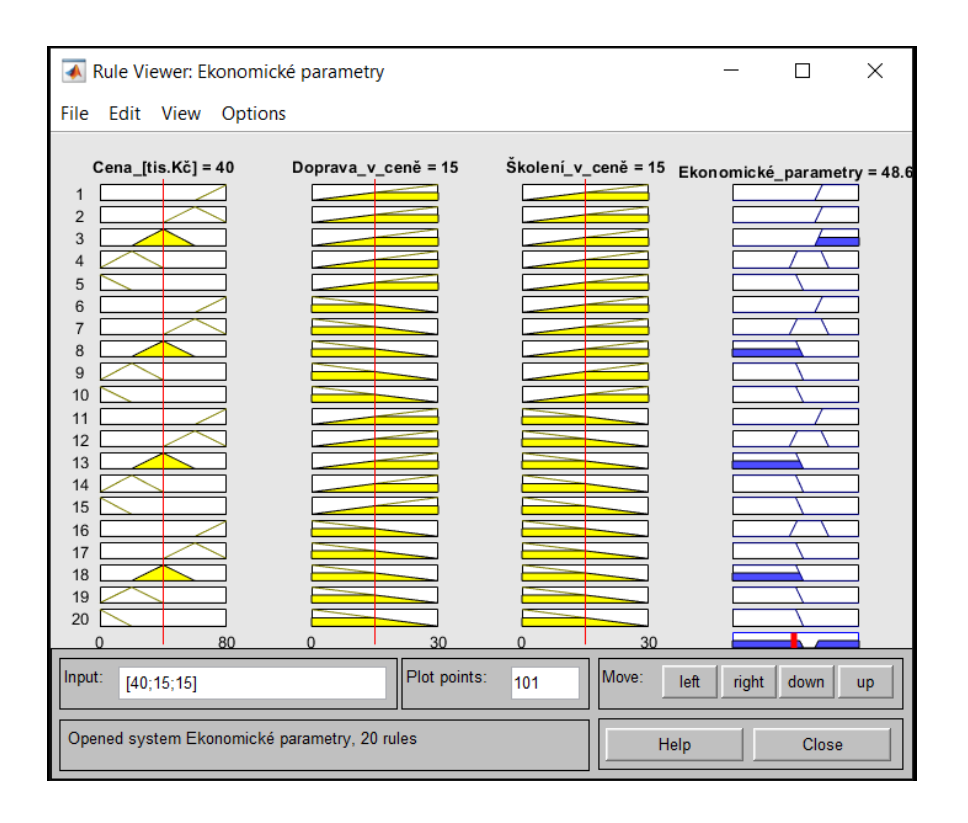

Obrázek 25 Rule Viewer pro Ekonomické parametry [Zdroj: Vlastní zpracování]

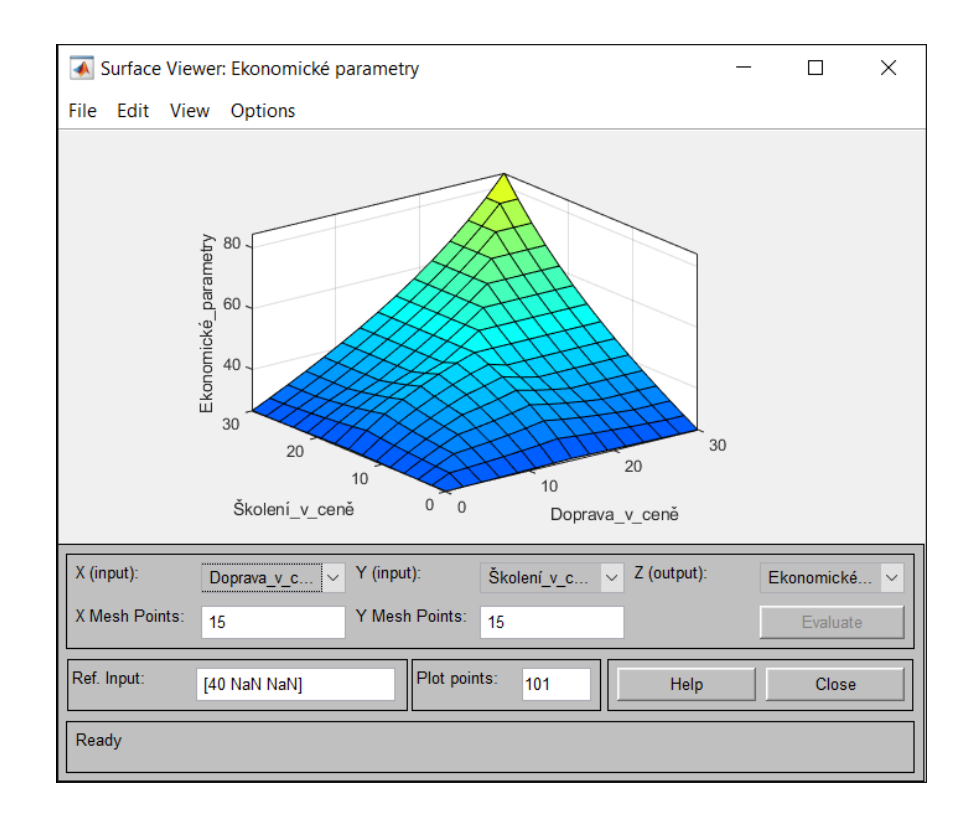

Obrázek 26 Surface Viewer pro Ekonomické parametry [Zdroj: Vlastní zpracování]

#### **5.3.2 Formulář – M soubor**

Tento formulář slouží k načtení vstupních dat ze všech vytvořených subbloků a jejich následnému vyhodnocení. V tomto formuláři je třeba dbát na přesné zadávání všech příkazu a názvů jednotlivých .fis souborů včetně diakritiky v opačném případě nebude daný soubor správně nahrán a formulář nebude fungovat správně.

Na obrázku č. 27 je vidět pomocí příkazu "*readfis",* načtení všech .fis souborů, které slouží jako vstupní hodnoty do daného formuláře.

| Vyhodnoceni_investice.m $\mathbb{X}$ $\mathbf{+}$ |                                                               |  |  |  |  |
|---------------------------------------------------|---------------------------------------------------------------|--|--|--|--|
| 1.                                                | modelekonomickeparametry=readfis('Ekonomické parametry.fis'); |  |  |  |  |
| 2.                                                | modeltechnickeparametry=readfis('Technické parametry.fis');   |  |  |  |  |
| ₹                                                 | modelpoprodejnisluzby=readfis('Poprodejní_služby.fis');       |  |  |  |  |
|                                                   | modelhodnoceniinvestice=readfis('Hodnocení investice');       |  |  |  |  |

Obrázek 27 Nahrání vstupních hodnot do M-souboru [Zdroj: Vlastní zpracování]

Na obrázku č. 28 a 29 jsou v jednotlivých odstavcích naprogramovány všechna vstupní kritéria. V prvním řádku za pomoci příkazu "input" je nastaven slovní popis, který udává, co jaká hodnota představuje. Například na obrázku níže číslo 80 představuje cenu stroje v rozmezí 150 – 250 tis. Kč.

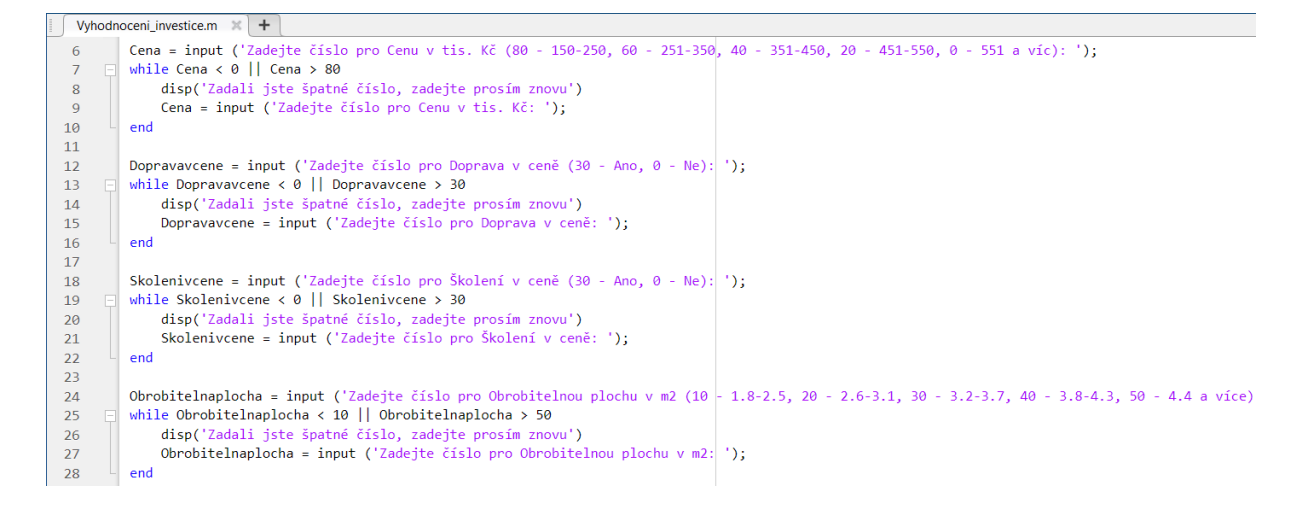

Obrázek 28 Programování kritérií <sup>v</sup> M-souboru [Zdroj: Vlastní zpracování]

Dále pomocí příkazu "while" jsou nastaveny intervaly v jakých se jednotlivá kritéria pohybují. Pokud uživatel zadá hodnotu, která se nachází mimo daný interval, program jej upozorní větou "Zadali jste špatné číslo, zadejte prosím znovu", která se zadává pomocí příkazu "disp" a umožní mu zadat hodnotu znovu. Každý odstavec je ukončen příkazem "end". Postup u všech odstavců je totožný pouze se mění hodnoty.

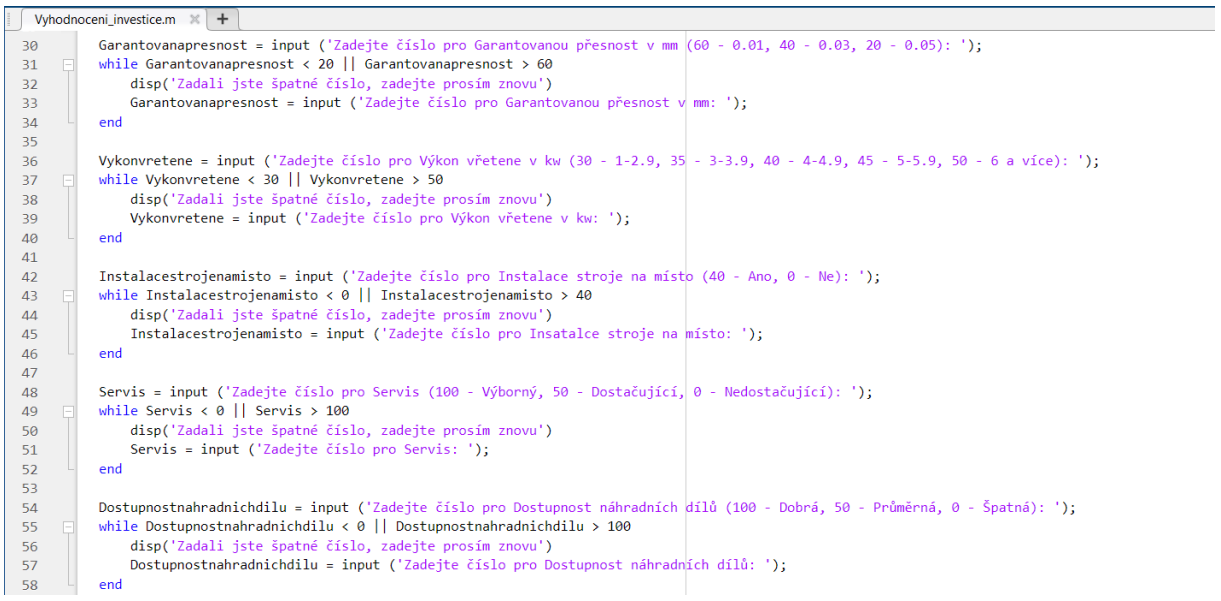

Obrázek 29 Programování kritérií v M – souboru [Zdroj: Vlastní zpracování]

V poslední částí se pomocí příkazu "evalfis" vyhodnotí první tři .fis soubory představující konkrétní kritéria a následně se tyto výsledky sjednotí a vyhodnotí i poslední .fis soubor s názvem "modelhodnoceniinvestice". Příkazy "if", "elseif" a "else" přiřazují slovní popis výslednému bodovému hodnocení.

|    | Vyhodnoceni investice.m $\mathbb{X}$ +                                                                                        |  |  |  |
|----|----------------------------------------------------------------------------------------------------|--|--|--|
| 60 | vysledekekonomickeparamtery=evalfis(modelekonomickeparametry, [Cena Dopravavcene Skolenivcene]);                              |  |  |  |
| 61 | vysledektechnickoparametry=evalfis(modeltechnickeparametry,[Obrobitelnaplocha Garantovanapresnost Vykonvretene]);             |  |  |  |
| 62 | vysledekpoprodeinisluzby=evalfis(modelpoprodeinisluzby,[Instalacestroienamisto Servis Dostupnostnahradnichdilul);             |  |  |  |
| 63 |                                                                                                    |  |  |  |
| 64 | vysledek=evalfis(modelhodnoceniinvestice,[vysledekekonomickeparamtery vysledektechnickoparametry vysledekpoprodejnisluzby ]); |  |  |  |
| 65 |                                                                                                    |  |  |  |
| 66 | disp(vysledek);                                                                                                    |  |  |  |
| 67 | if $vvsledek < 50$                                                                                                    |  |  |  |
| 68 | disp('Nevyhovující investice')                                                                                                |  |  |  |
| 69 |                                                                                                    |  |  |  |
| 70 | elseif vysledek $\langle 70$                                                                                                  |  |  |  |
| 71 | disp('Zvážit investici')                                                                                                    |  |  |  |
| 72 |                                                                                                    |  |  |  |
| 73 | else                                                                                                    |  |  |  |
| 74 | disp('Vyhovující investice')                                                                                                  |  |  |  |
| 75 | end                                                                                                    |  |  |  |

Obrázek 30 Vyhodnocení .fis souborů v <sup>M</sup>– souboru [Zdroj: Vlastní zpracování]

Po správném naprogramování M - souboru, se celý program spustí pomocí tlačítka "Run". Uživatel je pomocí přednastavených vět postupně vyzýván k vyplnění formuláře podle kritérií daného stroje. Na závěr program vypíše číselné vyhodnocení a textový výrok, zda je investice vyhovují či nikoli nebo je ji potřeba ještě zvážit.

| ommand Window.                                                                                                    |
|----------------------------------------------------------------------------------------------------|
| >> Vyhodnoceni investice                                                                                                 |
| Zadejte číslo pro Cenu v tis. Kč (80 - 150-250, 60 - 251-350, 40 - 351-450, 20 - 451-550, 0 - 551 a víc): 80             |
| Zadejte číslo pro Doprava v ceně (30 – Ano, 0 – Ne): 0                                                                   |
| Zadejte číslo pro Školení v ceně (30 – Ano, 0 – Ne): 30                                                                  |
| Zadejte číslo pro Obrobitelnou plochu v m2 (10 - 1.8-2.5, 20 - 2.6-3.1, 30 - 3.2-3.7, 40 - 3.8-4.3, 50 - 4.4 a více): 30 |
| Zadejte číslo pro Garantovanou přesnost v mm $(60 - 0.01, 40 - 0.03, 20 - 0.05)$ : 40                                    |
| Zadejte číslo pro Výkon vřetene v kw (30 - 1-2.9, 35 - 3-3.9, 40 - 4-4.9, 45 - 5-5.9, 50 - 6 a více): 30                 |
| Zadejte číslo pro Instalace stroje na místo (40 - Ano, 0 - Ne): 40                                                       |
| Zadejte číslo pro Servis (100 - Výborný, 50 - Dostačující, 0 - Nedostačující): 100                                       |
| Zadejte číslo pro Dostupnost náhradních dílů (100 - Dobrá, 50 - Průměrná, 0 - Špatná): 100                               |
| 84.2051                                                                                                    |
| Vyhovující investice                                                                                                    |
|                                                                                                    |

Obrázek 31 Vyhodnocení stroje CauCau pomocí MATLABu [Zdroj: Vlastní zpracování]

# **6 VYHODNOCENÍ A DOPORUČENÍ**

Tato kapitola se zabývá vyhodnocením jednotlivých investic v programu MS Excel a MATLAB a jejich následným porovnáním mezi sebou. Nejdříve se představí všechny investice a jejich parametry, které se následně vyhodnotí. Na závěr budou shrnuty přínosy pro firmu a možnosti další práce s vytvořenými modely hodnocení.

# **6.1 PŘEDSTAVENÍ JEDNOTLIVÝCH STROJŮ**

Tato podkapitola se zabývá, jak už je z názvu patrné představením jednotlivých strojů, které jsou předmětem hodnocení. Všechny níže uvedené stroje, které splňovaly daná kritéria, byly vybrány na základě internetových nabídek od různých dodavatelů a po konzultaci s vedením Alfa Styl s.r.o.

- CauCau CNC frézka KOMPAS F3000-2200W-ASYN-(1250x2600x250mm)
- CNC Router Raptor 3015
- Volter M2016
- CNC Anben AN1215
- NUMCO CNC ROUTER SHG 1212
- STEPCRAFT Q408

Následně jsou vypsány konkrétní hodnoty ke všem kritériím strojů, podle kterých byly přiřazovány body v Ohodnocené Transformační matici v MS Excel. Cena u všech níže uvedených strojů je uvedena bez DPH z důvodu možného odpočtu. Všechny hodnoty byly získány z internetových stránek výrobců, na základě poptávky nebo ze zkušeností majitele firmy Alfa Styl s.r.o.

## *CauCau CNC frézka KOMPAS F3000-2200W-ASYN-(1250x2600x250mm)*

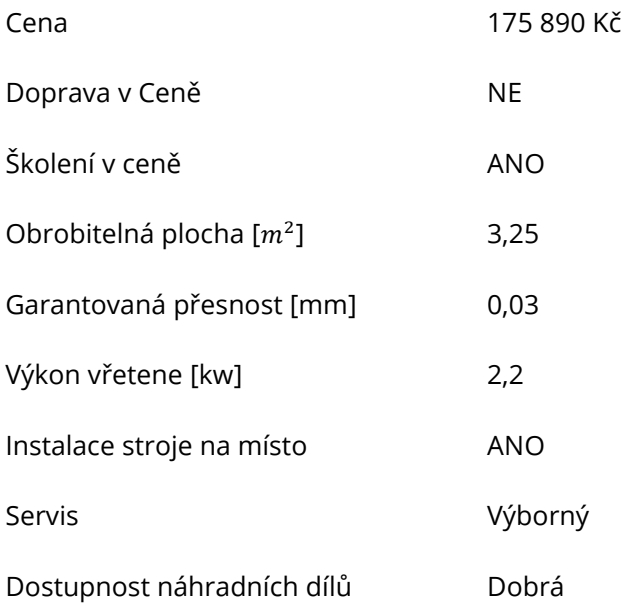

## *CNC Router Raptor 3015*

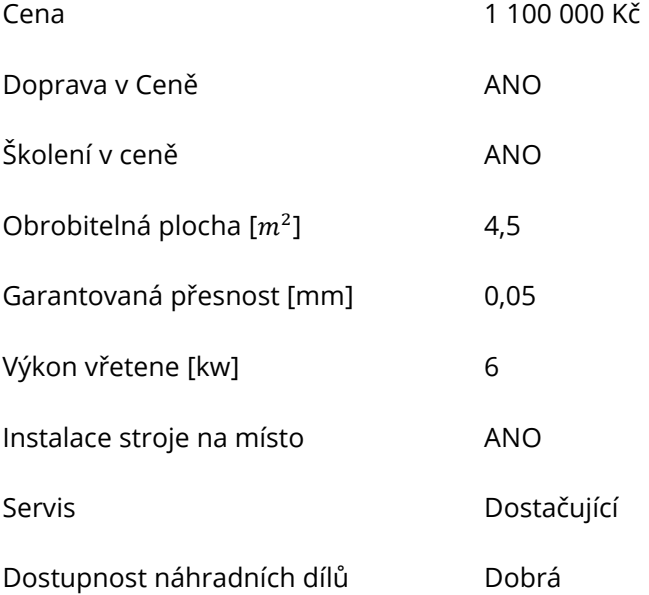

#### *Volter M2016*

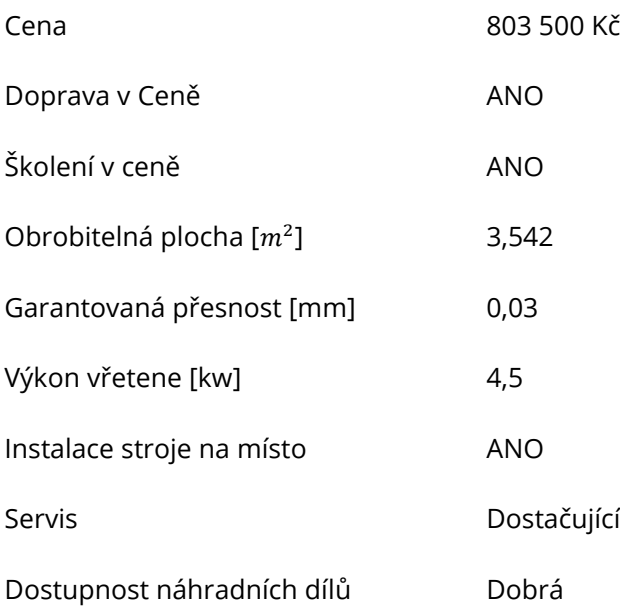

#### *CNC Anben AN1215*

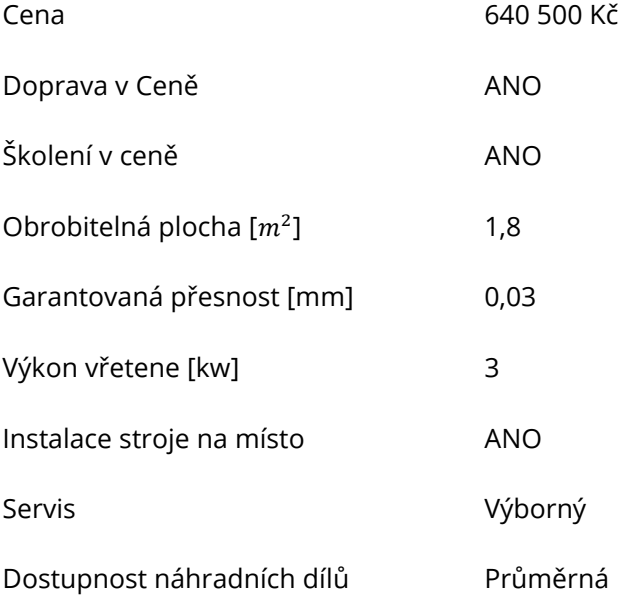

## *NUMCO CNC ROUTER SHG 1212*

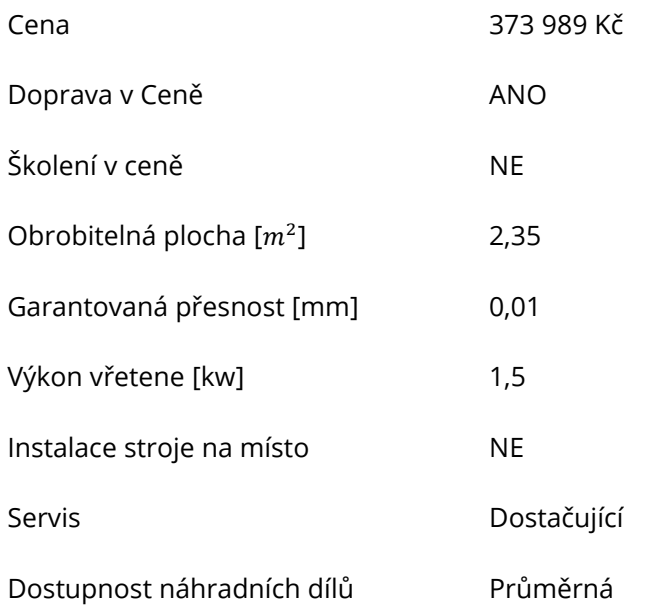

## *STEPCRAFT Q408*

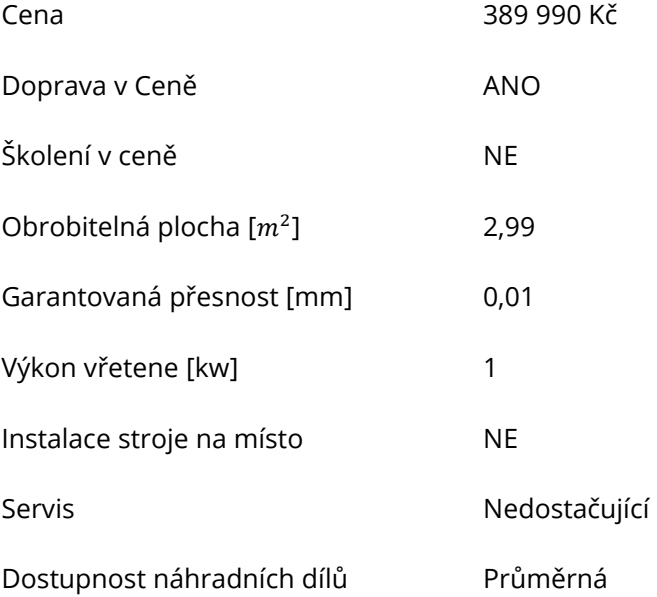

# **6.2 VYHODNOCENÍ V PROGRAMU MS EXCEL**

Nejprve byly všechny investice vyhodnoceny v programu MS Excel. Výsledky jsou zobrazeny v tabulce č. 19, kde je vidět, že pouze jeden stroj dosáhl hodnocení "Vyhovující investice" a výběr je tak zcela jasný. Stroj tohoto hodnocení dosáhl zejména kvůli nízké cenně, výbornému servisu a dobré dostupnosti náhradních dílů již jsou kritéria, která mají pro majitele firmy nejvyšší váhu. Ostatní stroje byly řádově dražší a kvalita jejich servisu nebyla na takové úrovni, což zapříčinilo jejich nižší hodnocení.

| <b>Stroj</b>              | Procentuální hodnocení | Slovní hodnocení       |
|---------------------------|------------------------|------------------------|
| CauCau CNC frézka         | 81                     | Vyhovující investice   |
| CNC Router Raptor 3015    | 65                     | Zvážit investici       |
| Volter M2016              | 63                     | Zvážit investici       |
| CNC Anben AN1325          | 57                     | Zvážit investici       |
| Numco CNC Router SHG 1212 | 44                     | Nevyhovující investice |
| Stepcraft Q408            | 44                     | Nevyhovující investice |

Tabulka 19 Výsledné hodnocení v MS Excel [Zdroj: Vlastní zpracování]

Pro lepší přehlednost jsou výsledky zaneseny i do grafu č. 1, kde je jasně vidět, že nejlepšího hodnocení dosáhl stroj CauCau CNC frézka.

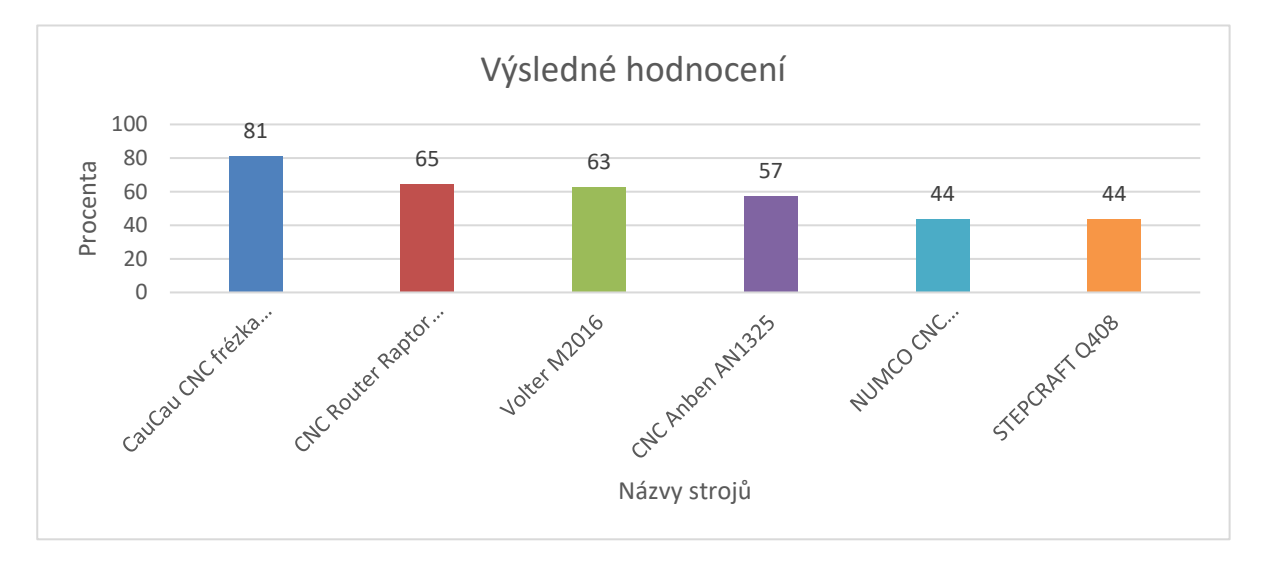

Graf 1 Výsledné hodnocení v MS Excel [Zdroj: Vlastní zpracování]

# **6.3 VYHODNOCENÍ V PROGRAMU MATLAB**

Stejně jako u modelu v MS Excel se v programu MATLAB pracovalo s informacemi o jednotlivých strojích, které jsou vypsané v podkapitole 6.1. Pro snazší porovnání se v programu MATLAB pracovalo se stejnými hodnotami jako v MS Excel, a tak i hodnotící kritéria zůstávají stejná. Výsledky jsou zobrazeny v tabulce č. 20, ze které je patrná dominance opět jednoho stroje.

| <b>Stroj</b>              | Procentuální hodnocení | Slovní hodnocení       |
|---------------------------|------------------------|------------------------|
| CauCau CNC frézka         | 84                     | Vyhovující investice   |
| CNC Router Raptor 3015    | 61                     | Zvážit investici       |
| Volter M2016              | 61                     | Zvážit investici       |
| CNC Anben AN1325          | 61                     | Zvážit investici       |
| Numco CNC Router SHG 1212 | 26                     | Nevyhovující investice |
| Stepcraft Q408            | 26                     | Nevyhovující investice |

Tabulka 20 Výsledné hodnocení v MATLAB [Zdroj: Vlastní zpracování]

Pro lepší přehlednost jsou výsledky zaneseny do grafu č. 2, ze kterého je jasně vidět, že i v tomto modelu zvítězil stroj CauCau CNC frézka, která dosáhla hodnocení 84 %.

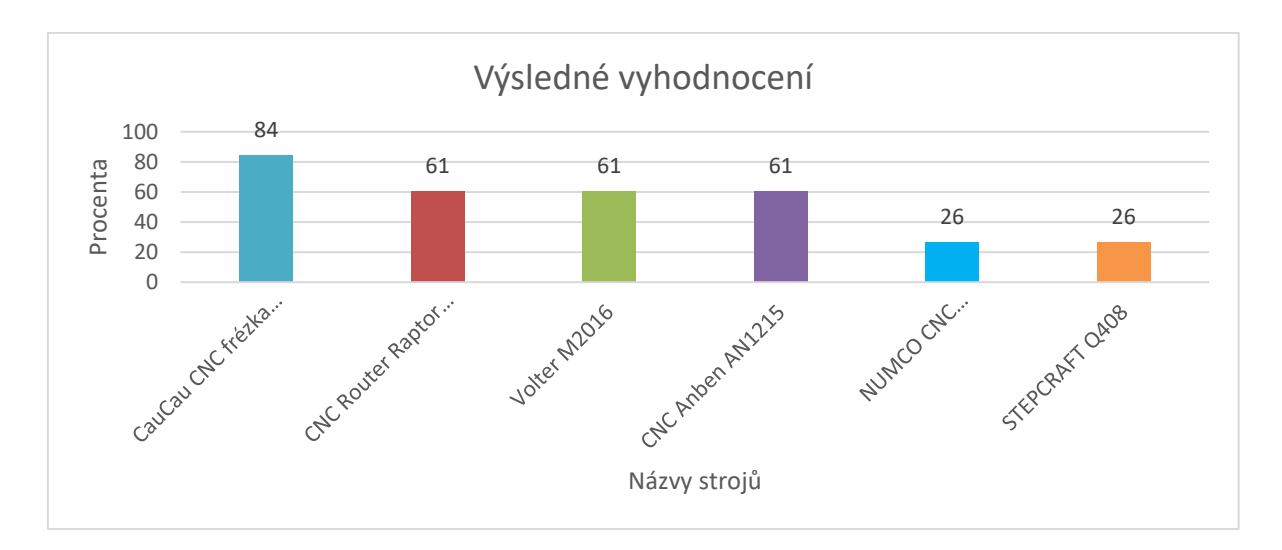

Graf 2 Výsledné hodnocení v MATLAB [Zdroj: Vlastní zpracování]

## **6.4 POROVNÁNÍ VÝSLEDKŮ Z OBOU PROGRAMŮ**

Při porovnání výsledků z obou modelů si ověříme, zda jsou správně nastavené a zda se výsledné hodnoty rovnají nebo mají pouze malé odchylky, které jsou způsobené rozdělením jednotlivých kritérií do subbloků v programu MATLAB. Pro uživatele je tedy kvůli odchylkám důležitější spíše verbální hodnocení, které říká, jak s danou investicí naložit.

V tabulce č. 21 je patrné, že všechny verbální hodnocení jsou totožné v obou modelech. Při pohledu na procentuální hodnocení se hodnoty u prvních čtyř strojů téměř rovnají, ale u posledních dvou je tam značný rozdíl. Stroj Numco CNC a Stepcraft Q408 dosáhli procentuálního hodnocení 44 % v programu MS Excel a 26 % v programu MATLAB. Tento rozdíl, jak už bylo výše zmíněno je s největší pravděpodobností způsoben rozdělením kritérií do jednotlivých subbloků, což má za následek nižší citlivost při změně parametrů na výsledku.

|                          | <b>MS Excel</b>    |                        | <b>MATLAB</b>    |                        |
|--------------------------|--------------------|------------------------|------------------|------------------------|
| Název stroje             | Hodnocení<br>$v\%$ | Verbální hodnocení     | Hodnocení<br>v % | Verbální hodnocení     |
| CauCau CNC frézka        | 81                 | Vyhovující investice   | 84               | Vyhovující investice   |
| <b>CNC Router Raptor</b> | 65                 | Zvážit investice       | 61               | Zvážit investice       |
| Volter M2016             | 63                 | Zvážit investice       | 61               | Zvážit investice       |
| CNC Anben AN1215         | 57                 | Zvážit investice       | 61               | Zvážit investice       |
| Numco CNC                | 44                 | Nevyhovující investice | 26               | Nevyhovující investice |
| Stepcraft Q408           | 44                 | Nevyhovující investice | 26               | Nevyhovující investice |

Tabulka 21 Porovnání výsledků hodnocení v MS Excel a MATLAB [Zdroj: Vlastní zpracování]

Pro přehlednější zobrazení jsou výsledky zaneseny do grafu č. 3, kde je vidět, že výsledky z obou modelů si jsou podobné. Oba modely vyhodnotily jako nejlepší investici stroj CauCau CNC frézka KOMPAS F3000-2200W-ASYN-(1250x2600x250mm), který získal nejen nejvyšší procentuální hodnocení, ale zároveň se nachází v procentuálním rozmezí, které bylo společně s firmou nastaveno pro vyhovující investici.

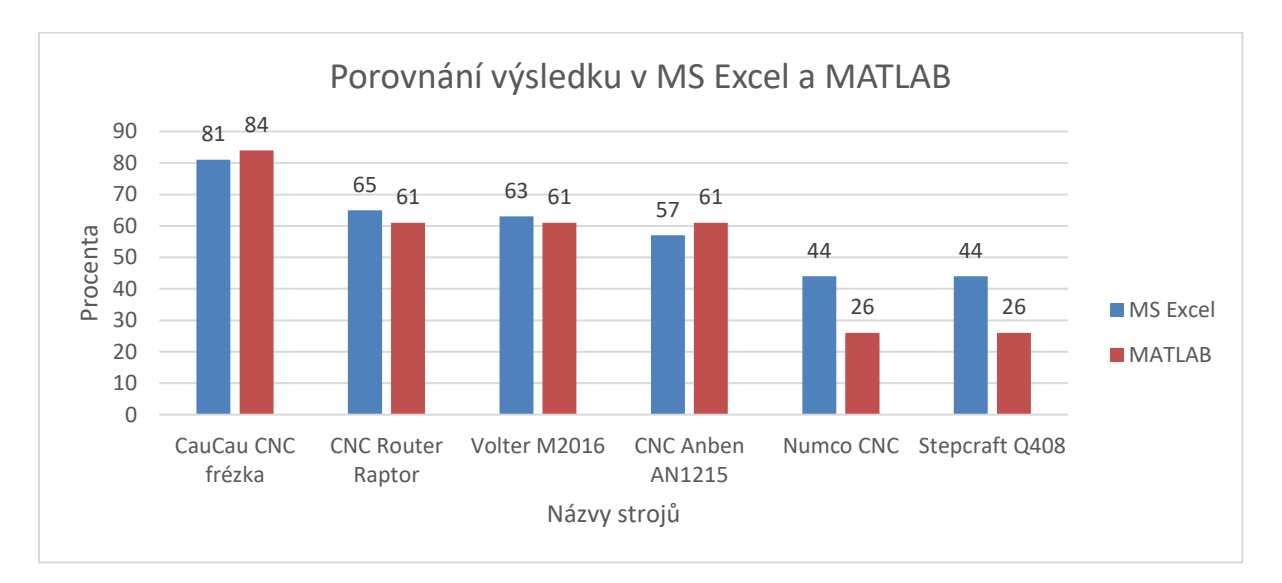

Graf 3 Porovnání výsledků v MS Excel a MATLAB [Zdroj: Vlastní zpracování]

# **6.5 PŘÍNOSY A DOPORUČENÍ PRO FIRMU**

Program MS Excel je mezi uživateli velmi rozšířený a práce s ním není nijak složitá. Vytvořený model v tomto programu tak nebude mít problém obsluhovat kdokoli z firmy, kdo má alespoň základní znalost tohoto programu. Další nespornou výhodou tohoto programu, v němž je model vytvořen je pořizovací cena a nízké nároky na výpočetní techniku. Nevýhoda by vznikla při potřebě zpracování velkého množství dat, čímž je MS Excel limitovaný.

Oproti tomu program MATLAB není mezi uživateli moc známý a jeho obsluha je poměrně složitější a je zapotřebí větších znalostí při práci s ním. Program je také více náročný na výpočetní techniku a jeho pořizovací cena je násobně vyšší.

Oba modely byly vytvořeny tak, aby byly co nejvíce intuitivní a jejich obsluhu tak zvládal daný zaměstnanec i bez potřebného zaškolení. Model v programu MS Excel si díky intuitivnímu prostředí mohou zaměstnanci v budoucnu měnit a přizpůsobit si jej tak dle potřeb. V případě modelu vytvořeném v programu MATLAB by jeho změna byla poměrně náročnější a muselo by dojít k alespoň základnímu proškolení obsluhy tohoto programu.

Pro firmu Alfa Styl s.r.o. tyto vytvořené modely přinášejí podporu při rozhodování v oblasti investic což je velkým přínosem, protože investice do strojních zařízení se pohybují ve statisících a je tak potřeba si být zcela jist, že daná investice je správná. I přes velmi podobné výsledky v obou modelech je dobré mít alespoň dva, aby výsledky z jednoho modelu mohly být porovnané s výsledky z druhého modelu a zaměstnanec tak měl k dispozici větší množství dat na základě, kterých se bude moci dále rozhodovat.

V konečném důsledku bych však firmě nedoporučoval pořizovat licenci programu MATLAB zejména z důvodu velkých pořizovacích nákladů s tím spojeným. Pro firmu velikosti Alfa Styl s.r.o. by měl stačit hodnotící model v programu MS Excel. Pořizování licence pro program MATLAB by přicházela v úvahu v případě rozšiřování firmy a zvýšení náročnosti porovnání parametrů jednotlivých investic.

# **ZÁVĚR**

Investiční rozhodování je v každém podniku velice důležitý proces. Podnik při realizaci investice vynakládá určitou část svého finančního majetku a potřebuje, aby mu přinesla co nejvyšší užitek a návratnost. Z toho důvodu je třeba, aby každý proces byl důkladně zvážen a vyhodnocen. K tomu lze využít různých praktik a metod. V této práci byly vytvořeny dva rozhodovací modely založené na Fuzzy logice, které firmě mají usnadnit vyhodnocovací proces.

Společně s firmou Alfa Styl s.r.o. bylo vybráno šest CNC routerů od různých výrobců, které byly za pomoci vytvořených rozhodovacích modelů v programu MS Excel a MATLAB vyhodnoceny. V obou modelech vyšlo slovní hodnocení strojů stejně. Malý rozdíl byl pouze v procentuálním hodnocení, který byl zapříčiněn rozdělením jednotlivých kritérií do subbloků v programu MATLAB, kvůli menšímu počtu pravidel. Jako nejlepší investice vyšel stroj s názvem CauCau CNC frézka KOMPAS F3000-2200W-ASYN-(1250x2600x250mm), který získal nejvyšší hodnocení v obou vytvořených modelech.

Vytvořené modely mohou firmě sloužit i do budoucna. Výhodou dvou modelů je vzájemná kontrola a porovnání výsledků. Po menších úpravách lze tyto modely použít i na jiné druhy investic. V konečném důsledku a vzhledem k velikosti firmy Alfa Styl s.r.o., která se řadí spíše mezi střední firmy, by byl výdaj na pořízení licence pro MATLAB a zaškolení pracovníka pro práci v tomto softwaru vysoký. Z tohoto důvodu doporučuji firmě zůstat u využívání pouze jednoho modelu, a to v programu MS Excel a program MATLAB začít využívat až při případném rozšíření firmy.

# **POUŽITÉ ZDROJE**

- [1] SMEJKAL, Vladimír a Karel RAIS. Řízení rizik ve firmách a jiných organizacích. 4., aktualiz. a rozš. vyd. Praha: Grada, 2013. Expert (Grada). ISBN 978-80-247-4644-9.
- [2] DOSTÁL, Petr. Pokročilé metody rozhodování v podnikatelství a veřejné správě. Brno: Akademické nakladatelství CERM, 2012. ISBN 978-80-7204-798-7.
- [3] FOTR, Jiří a Ivan SOUČEK. *Investiční rozhodování a řízení projektů: jak* připravovat, financovat a hodnotit projekty, řídit jejich riziko a vytvářet portfolio projektů. Praha: Grada, 2011. Expert (Grada). ISBN 978-80-247-3293-0.
- [4] DOSTÁL, Petr. *Soft computing v podnikatelství a veřejné správě*. 1. Brno: Akademické nakladatelství CERM, 2017. ISBN 978-80-7204-896-0.
- [5] SMEJKAL, Vladimír a Karel RAIS. Řízení rizik. Praha: Grada, 2003. Expert (Grada). ISBN 80-247-0198-7.
- [6] TICHÝ, Milík. Ovládání rizika: analýza a management. V Praze: C.H. Beck, 2006. Beckova edice ekonomie. ISBN 80-717-9415-5.
- [7] DOSTÁL, Petr. Soft computing v podnikatelství a veřejné správě. 2. Brno: Akademické nakladatelství CERM, 2017. ISBN 978-80-7204-897-7.
- [8] MAŘÍK, Vladimír, Olga ŠTĚPÁNKOVÁ a Jiří LAŽANSKÝ. Umělá inteligence. 4. Praha: Academia, 1993. ISBN 80-200-1044-0.
- [9] DOSTÁL, Petr. Pokročilé metody rozhodování v podnikatelství a veřejné správě. Praha: CERM - akademické nakladatelství, 2012.
- [10] BROŽ, Milan a Václav BEZVODA. Microsoft Excel 2007 pro manažery a ekonomy. Brno: Computer Press, 2009. ISBN 978-80-251-2116-0.
- [11] MAGERA, Ivo. Microsoft Excel 2013: jednoduše. Brno: Computer Press, 2013. Jednoduše. ISBN 978-80-251-4110-6.
- [12] LAURENČÍK, Marek. Excel 2016 a 2019: pokročilé nástroje : funkce, databáze, kontingenční tabulky, prezentace, příklady. Praha: Grada Publishing, 2020. Průvodce (Grada). ISBN 978-80-271-2471-8.
- [13] NAVARRŮ, Miroslav. Excel 2016: podrobný průvodce uživatele. Praha: Grada, 2016. Průvodce (Grada). ISBN 978-80-271-0193-1.
- [14] ZAPLATÍLEK, Karel a Bohuslav DOŇAR. MATLAB pro začátečníky. 2. vyd. Praha: BEN - technická literatura, 2005. ISBN 80-730-0175-6.
- [15] KARBAN, Pavel. Výpočty a simulace v programech Matlab a Simulink. Brno: Computer Press, 2006. ISBN 80-251-1301-9.
- [16] Build Fuzzy Systems Using Fuzzy Logic Designer [online]. © 1994-2022 The MathWorks. Inc. [cit. 2022-05-07]. Dostupné z: https://uk.mathworks.com/help/fuzzy/building-systems-with-fuzzy-logic-toolboxsoftware.html
- [17] O nás [online]. Brno: © Copyright 2022 Alfa Styl s.r.o. [cit. 2022-05-07]. Dostupné z: https://www.alfastyl.cz/o-nas
- [18] *Veřejný rejstřík a Sbírka listin* [online]. © Ministerstvo spravedlnosti České republiky [cit. 2022-05-07]. Dostupné z: https://or.justice.cz/ias/ui/rejstrikfirma.vysledky?subjektId=607048&typ=UPLNY
- [19] Základní informace. In: AlfaStyl [online]. Brno: © Copyright Alfa Styl s.r.o., 2022 [cit. 2022-05-07]. Dostupné z: https://www.alfastyl.cz/

## **SEZNAM TABULEK**

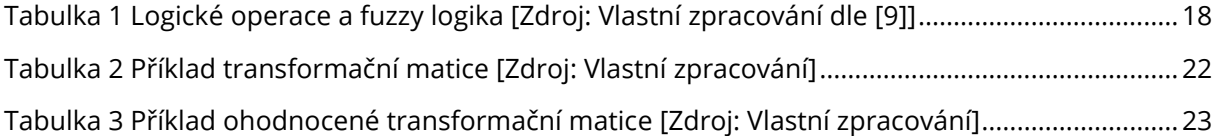

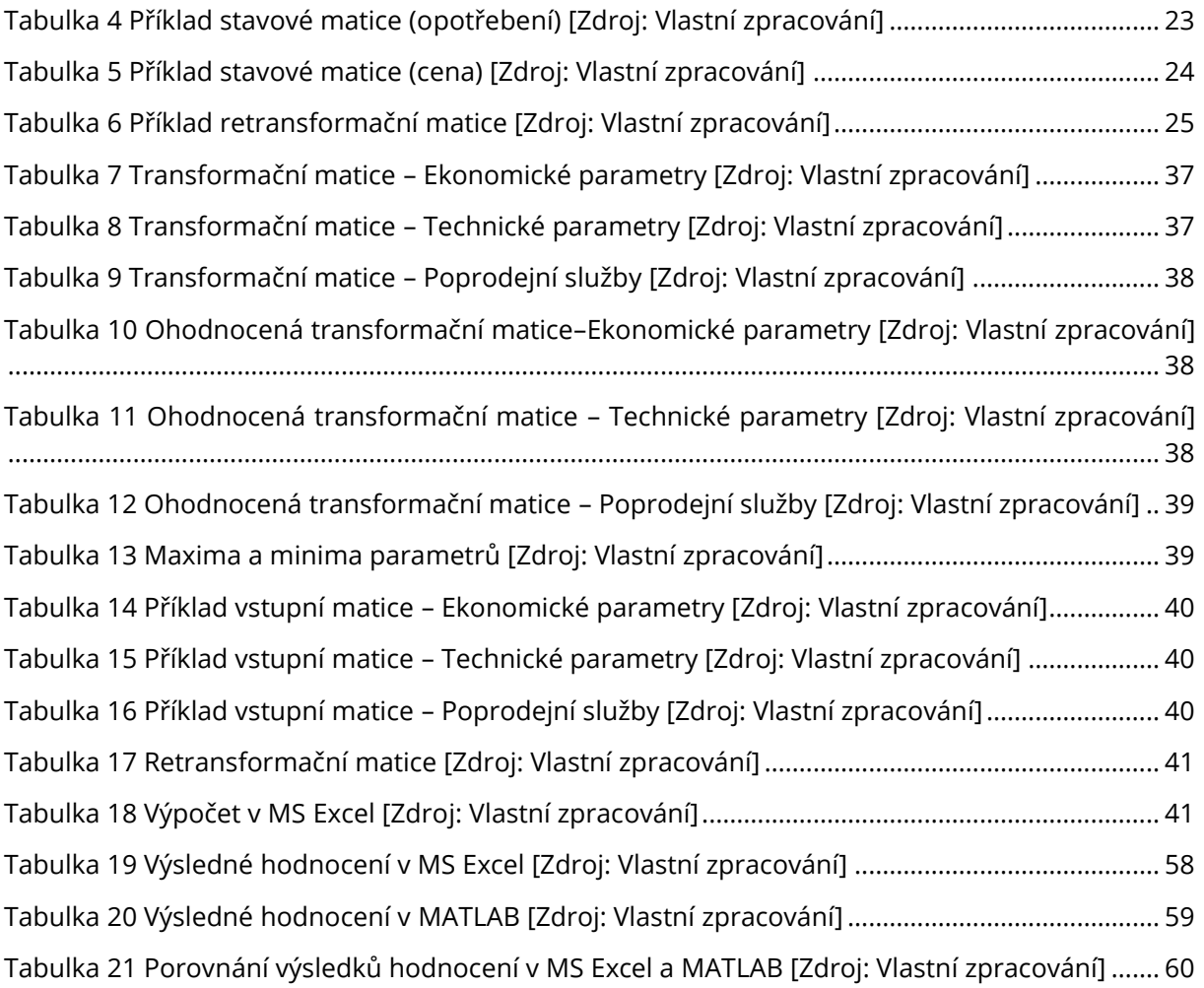

# **SEZNAM OBRÁZKŮ**

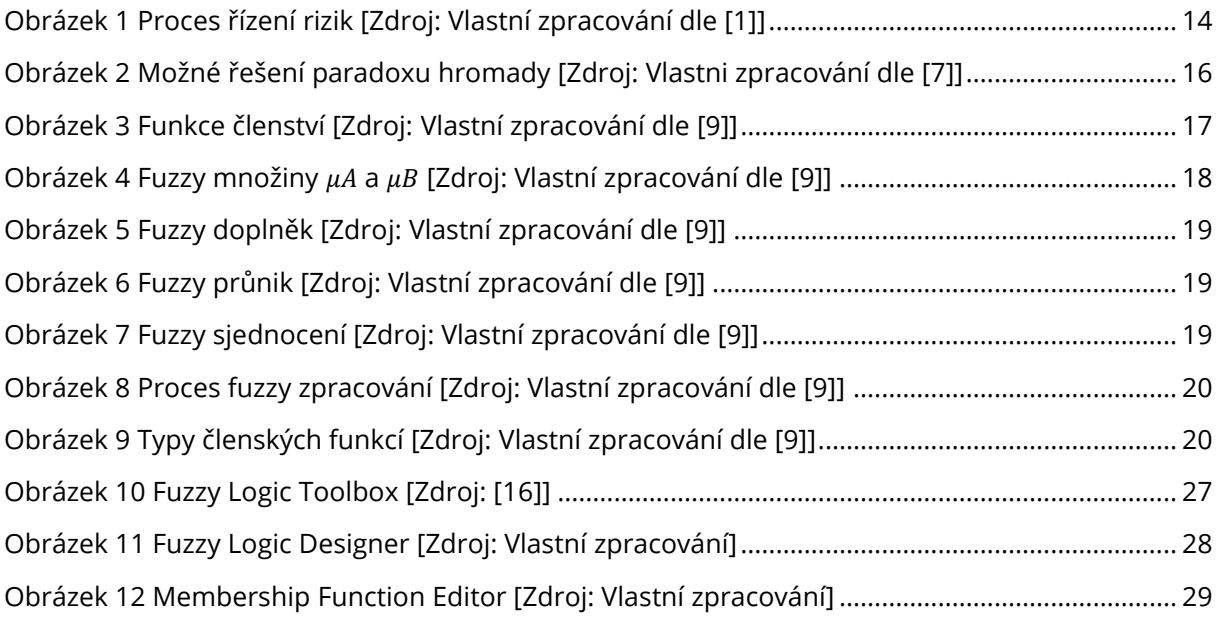

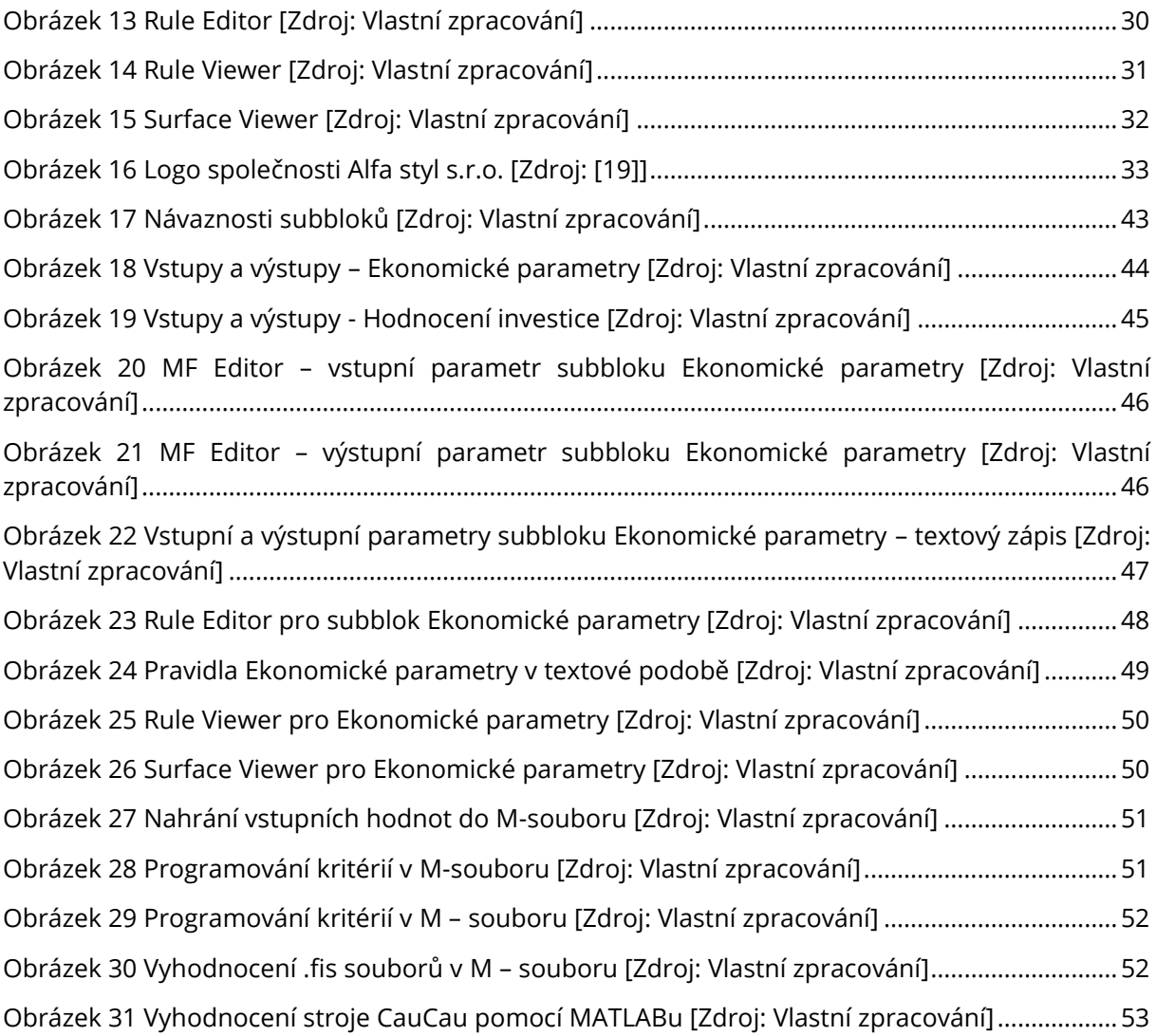

# **SEZNAM GRAFŮ**

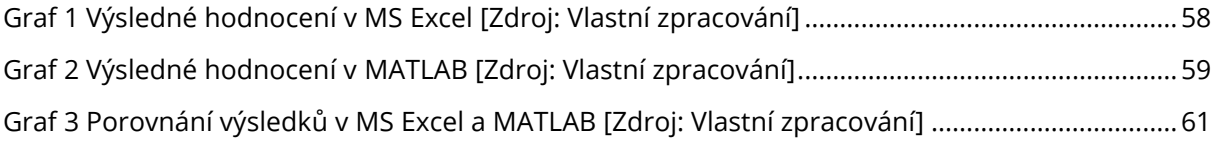

# **SEZNAM ROVNIC**

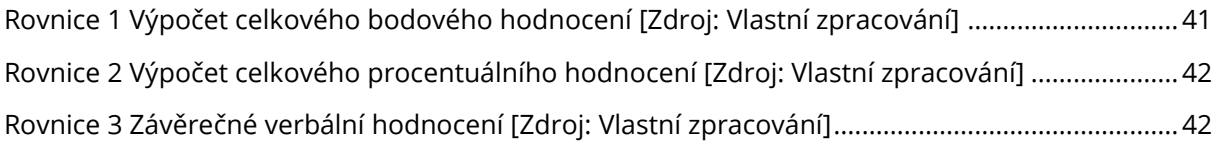